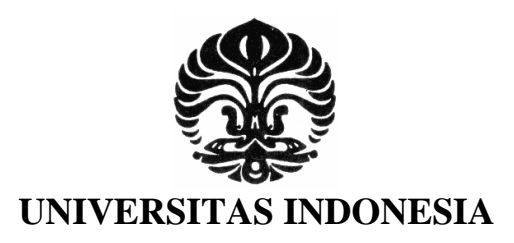

# **Implementasi Policy Control Rule Function Pada Jaringan**

**OpenIMSCore** 

**SKRIPSI** 

**KRISNA JUANTA 0706267830** 

**FAKULTAS TEKNIK PROGRAM TEKNIK ELEKTRO DEPOK JANUARI 2012**

Implementasi policy..., Krisna Juanta, FT UI, 2012

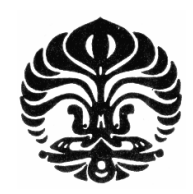

**UNIVERSITAS INDONESIA** 

# **Implementasi Policy Control Rule Function pada Jaringan**

# **OpenIMSCore**

# **SKRIPSI Diajukan sebagai salah satu syarat untuk memperoleh gelar Sarjana**

**KRISNA JUANTA 0706267830** 

**FAKULTAS TEKNIK PROGRAM STUDI TEKNIK ELEKTRO KEKHUSUSAN TEKNIK TELEKOMUNIKASI DEPOK DESEMBER 2012**

**Universitas Indonesia** 

ii

# **HALAMAN PERNYATAAN ORISINALITAS**

**Skripsi/Tesis/Disertasi ini adalah hasil karya saya sendiri, dan semua sumber baik yang dikutip maupun dirujuk telah saya nyatakan dengan benar.** 

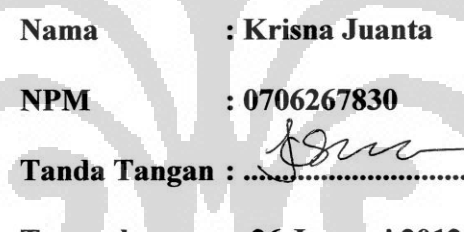

**Tanggal : 26 Januari 2012**

:

Skripsi ini diajukan oleh

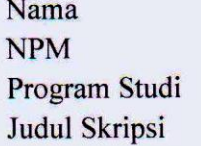

: Krisna Juanta  $: 0706267830$ : Teknik Elektro : Implementasi Policy Control Rule Function pada Jaringan OpenIMSCore.

Telah berhasil dipertahankan di hadapan Dewan Penguji dan diterima sebagai bagian persyaratan yang diperlukan untuk memperoleh gelar Sarjana Teknik pada Program Studi Teknik Elektro, Fakultas Teknik, Universitas Indonesia. **Sarjana Teknik pada Program Studi Teknik Elektro, Fakultas Teknik,** 

### **DEWAN PENGUJI**

**DEWAN PENGUJI** 

Pembimbing : Prof. Ir. Djamhari Sirat M.Sc., Ph.D. (...............................)

 $\mathcal{A} \times \mathcal{A} \times \mathcal{A}$ 

Penguji : Dr. Ir. Anak Agung Putri Ratna M.Eng (...............................)

Pembimbing

: Prof. Ir. Djamhari Sirat M.Sc., Ph.D.

Penguji

: Ir. A. Endang Sriningsih M.T. Si

Penguji

: Dr. Ir. Anak Agung Putri Ratna M.Eng (....

Ditetapkan di : Depok Tanggal

: 26 Januari 2012

iv

# **HALAMAN PERNYATAAN PERSETUJUAN PUBLIKASI TUGAS AKHIR UNTUK KEPENTINGAN AKADEMIS**

Sebagai sivitas akademika Universitas Indonesia, saya yang bertanda tangan di bawah ini :

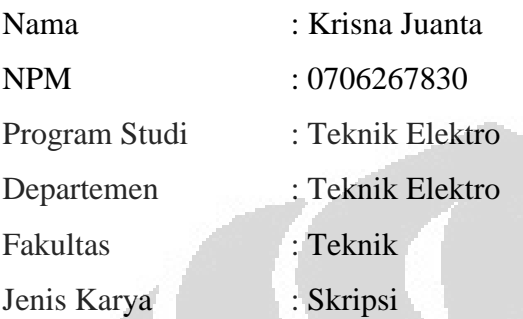

demi pengembangan ilmu pengetahuan, menyetujui untuk memberikan kepada Universitas Indonesia **Hak Bebas Royalti Noneksklusif (***Non-exclusive Royalty-Free Right)* atas karya ilmiah saya yang berjudul :

**Implementasi** *Policy Control Rule Function* **pada Jaringan OpenIMSCore**

beserta perangkat yang ada (jika diperlukan). Dengan Hak Bebas Royalti Noneksklusif ini Universitas Indonesia berhak menyimpan, mengalihmedia/ formatkan, mengelola dalam bentuk pangkalan data (*database*), merawat, dan memublikasikan tugas akhir saya selama tetap mencantumkan nama saya sebagai penulis/pencipta dan sebagai pemilik Hak Cipta.

Demikian pernyataan ini saya buat dengan sebenarnya.

Dibuat di : Depok Pada Tanggal : Januari 2012

Yang menyatakan

 $\sim$ 

( Krisna Juanta )

v

### **KATA PENGANTAR**

Puji serta syukur penulis panjatkan kehadirat Allah SWT karena dengan limpahan berkat, rahmat serta hidayah-Nya penulis dapat menyelesaikan seminar ini. Penulisan skripsi dilakukan sebagai salah satu syarat untuk menjadi Sarjana Teknik di Departemen Teknik Elektro FTUI. Saya menyadari bahwa tanpa bantuan banyak pihak, skripsi ini tidak mungkin terselesaikan. Oleh sebab itu, pada kesempatan ini saya ingin mengucapkan terima kasih kepada pihak-pihak yang membantu saya dalam segala hal mengenai penyusunan skripsi baik secara langsung maupun tidak langsung. Hal ini penulis tujukan kepada:

- 1. Allah SWT yang telah memberikan kekuatan kepada penulis untuk menyelesaikan seminar ini.
- 2. Orang tua dan keluarga penulis.
- 3. Prof. Ir. Djamhari Sirat M.Sc, Ph.D selaku dosen Pembimbing Akademik dan
- 4. Pembimbing seminar dan skripsi saya yang telah meluangkan waktunya, serta masukan-masukan selama bimbingan.
- 5. Teman-teman Kosan Lalolo 2 yang telah memberikan bantuan tenaga dan dukungan moril kepada penulis dalam menyelesaikan seminar ini.
- 6. Rekan-rekan yang telah berjuang bersama dalam mempelajari IP Multimedia Subsystem: Ardy Thiotrisno, Chandra Gunawan, Faisal Jamil, dan Rosa
- 7. Asisten laboratorium jaringan atas bantuan teknisnya
- 8. Seluruh keluarga besar Civitas Akademika Fakultas Teknik Universitas Indonesia khususnya karyawan sekretariat Departemen Teknik Elektro yang telah banyak memberikan bantuan dalam urusan administrasi.

Akhir kata, penulis berharap agar Allah SWT berkenan membalas segala kebaikan semua pihak yang telah membantu. Semoga laporan kerja praktik ini membawa manfaat.

Depok, Januari 2012 Krisna Juanta

**Universitas Indonesia** 

vi

### **ABSTRAKSI**

Nama : Krisna Juanta Program Studi : Teknik Elektro Judul : Implementasi Policy Control Rules Function pada jaringan OpenIMSCore

Skripsi ini membahas mengenai implementasi *Policy Control Rules Function* (PCRF) pada jaringan *OpenIMSCore.* PCRF berfungsi sebagai penentu kebijakan pada OpenIMSCore dalam pengaturan *Quality of Service* (QoS). QoS dapat menjamin layanan OpenIMScore agar dapat beroperasi sesuai dengan yang diharapkan. Implementasi PCRF dilakukan untuk memodelkan suatu jaringan OpenIMSCore dalam pengaturan *bandwidth* yang diberikan kepada layanan yang ada. Instalasi PCRF membutuhkan komponen penting yaitu protocol *DIAMETER* yang memiliki peranan dalam *Authentication, Authorization, and Accounting*  (AAA). PCRF terhubung langsung dengan P-CSCF sehingga pada P-CSCF juga harus dilakukan pengaturan protocol *DIAMETER* agar dapat tersambung dengan PCRF.

Kata kunci : *OpenIMSCore*, *Quality of Service*, PCRF, *delay, jitter*.

# **ABSTRACT**

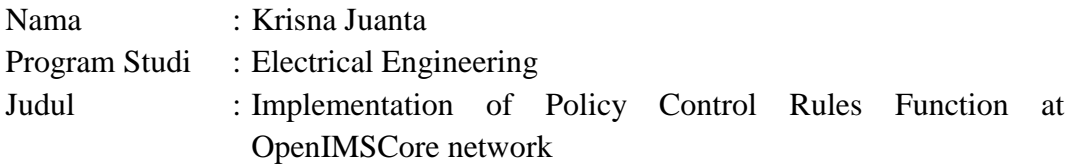

This paper discusses the implementation of the Policy Control Rules Function (PCRF) on the OpenIMSCore network. PCRF functions as a determinant in setting policy on OpenIMSCore Quality of Service (QoS). QoS can guarantee OpenIMScore services in order to operate as expected. Implementation PCRF performed to model a OpenIMSCore network in bandwidth settings given to existing services. Installation requires a critical component of PCRF DIAMETER protocol that has a role in the Authentication, Authorization, and Accounting (AAA). PCRF is connected directly to the P-CSCF to the P-CSCF should also be performed DIAMETER protocol settings in order to connect to the PCRF.

Key words: OpenIMSCore, Quality of Service, PCRF, delay, jitter.

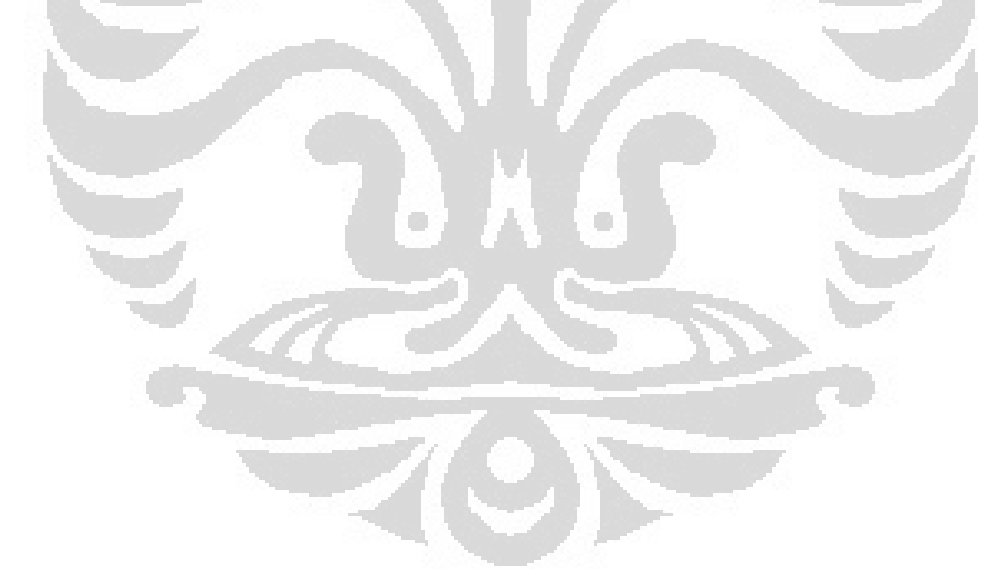

# **DAFTAR HALAMAN**

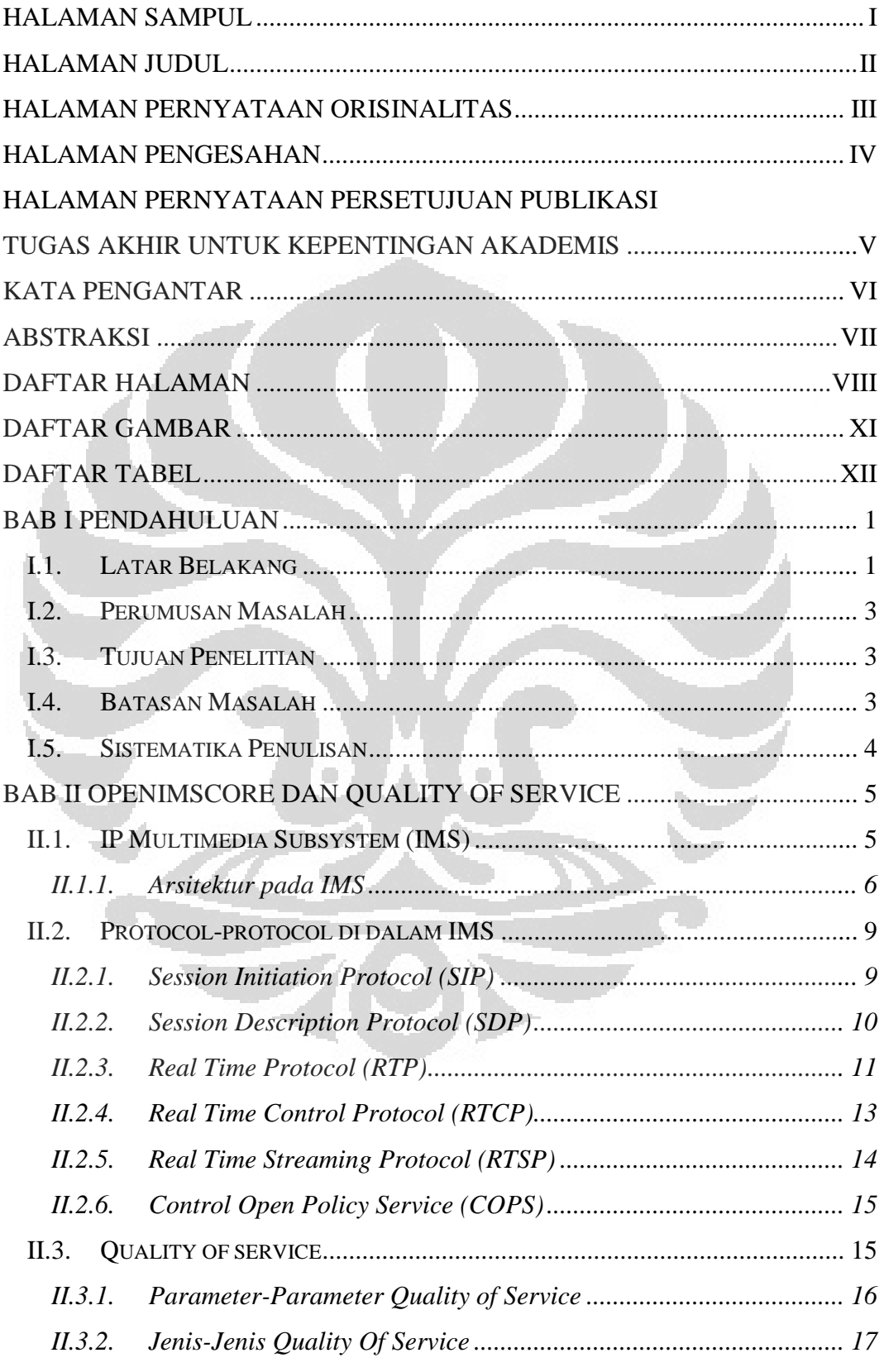

 $i\mathsf{x}$ 

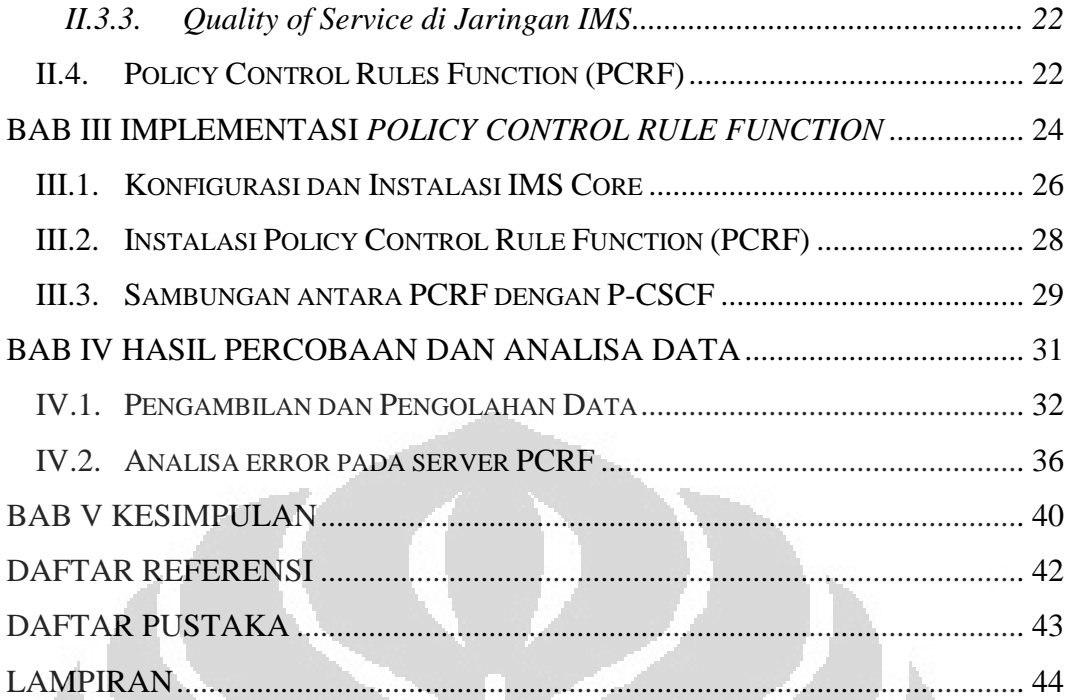

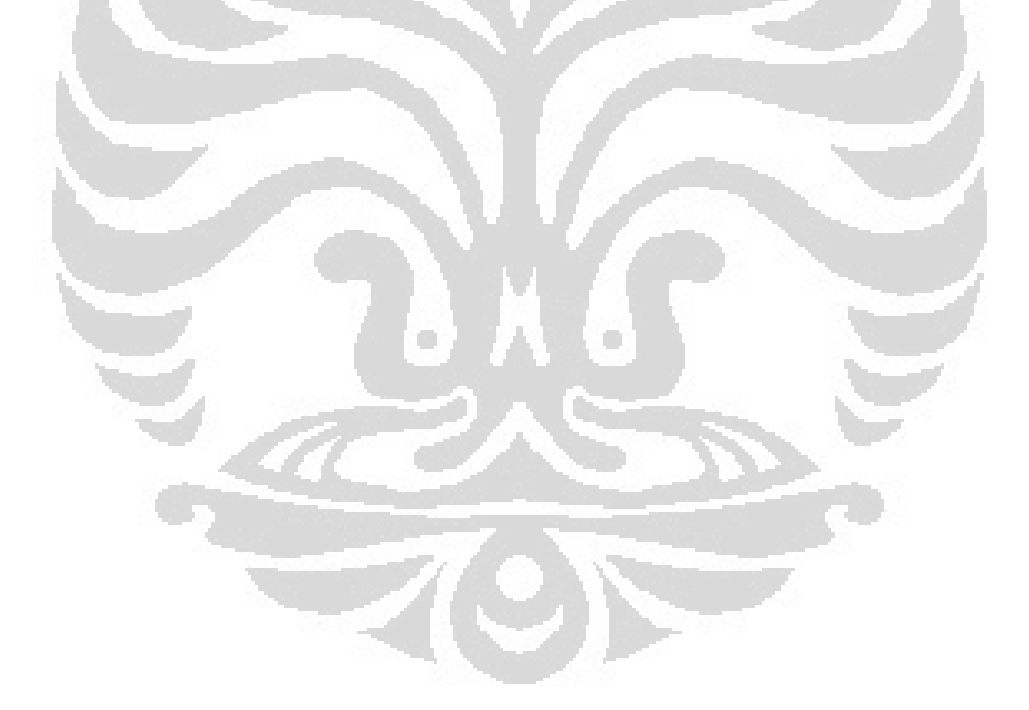

# **DAFTAR GAMBAR**

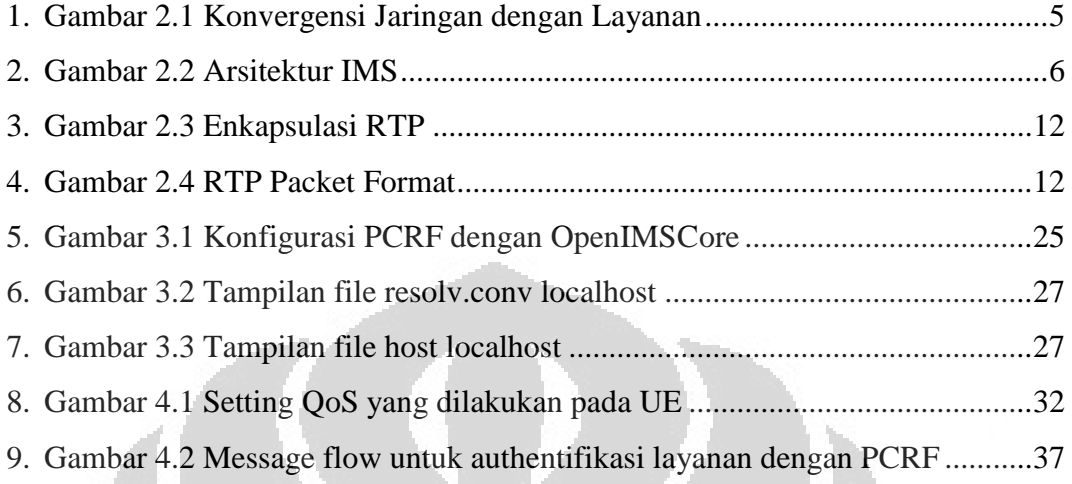

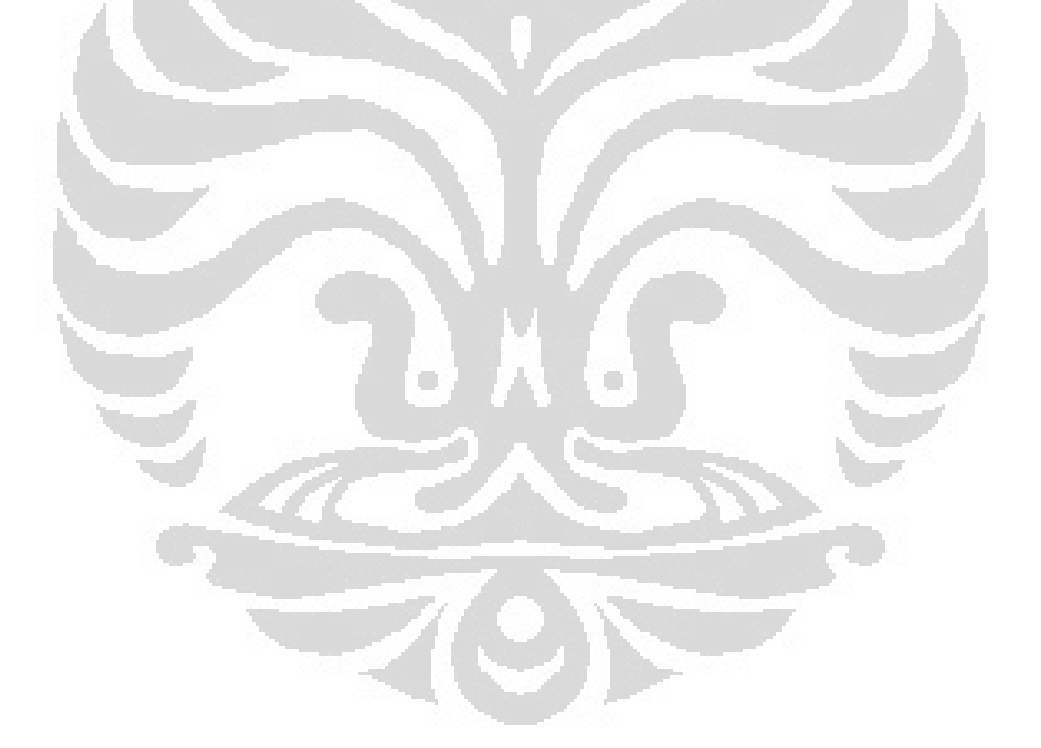

# **DAFTAR TABEL**

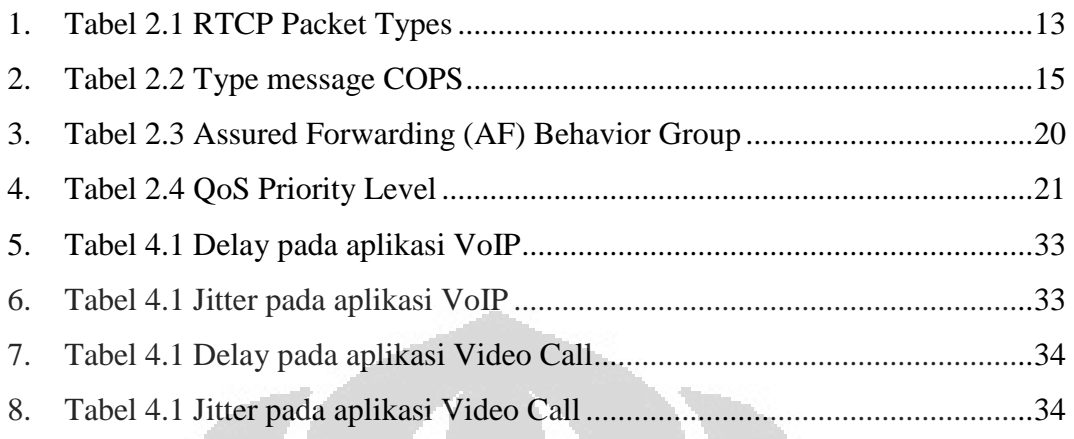

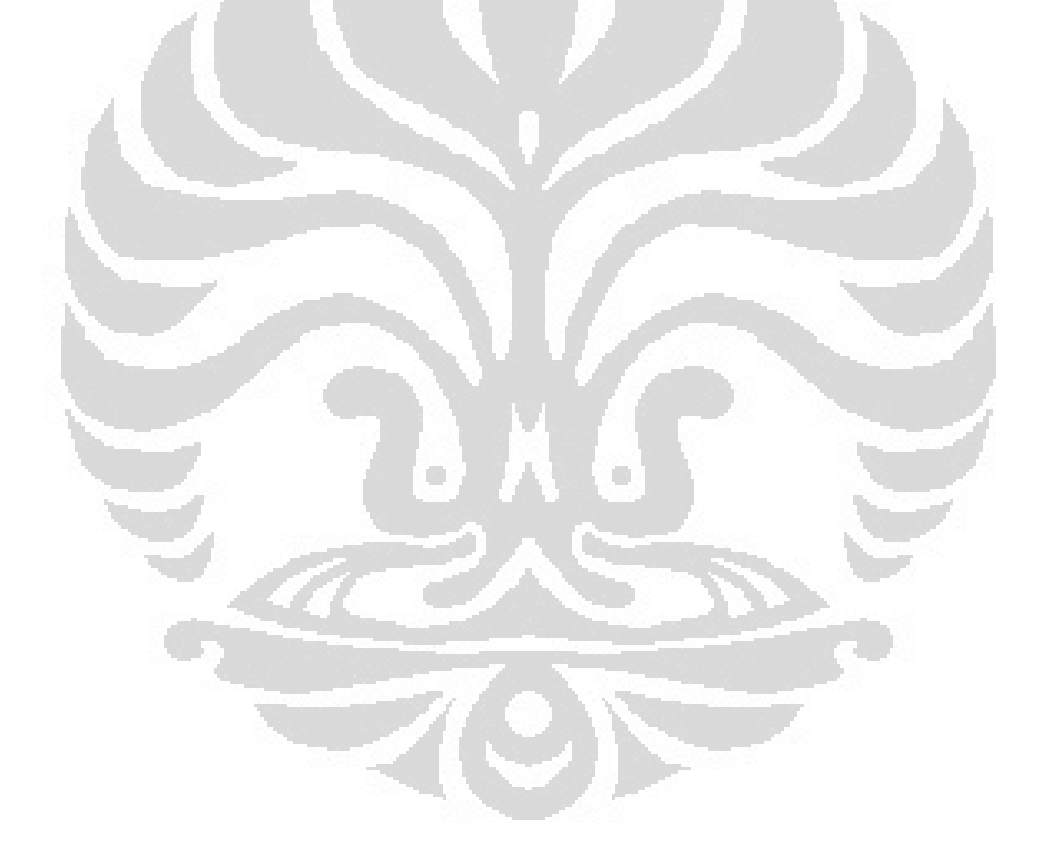

# **BAB I PENDAHULUAN**

### **I.1. Latar Belakang**

Perkembangan teknologi telekomunikasi yang sangat cepat membuat banyak operator telekomunikasi mencari strategi baru dalam memberikan pelayanan kepada pengguna jasa telekomunikasi. Penyedia layanan internet saat ini menyediakan beberapa layanan yang dapat bersaing dengan penyedia layanan telekomunikasi pada umumnya, seperti layanan *voice* dan *video*. Masuknya penyedia layanan internet ke dalam industri telekomunikasi menyebabkan menurunnya voice business, profit yang datar pada akses data. Selain itu, regulasi baru memicu kompetisi pada perusahaan telekomunikasi untuk menciptakan sebuah jaringan konvergen.

Dalam menghadapi masalah yang ada, operator telekomunikasi menerapkan konvergensi sebagai suatu strategi bisnis terbaru. Dengan menggunakan konvergensi memungkinkan perusahaan untuk menggabungkan beberapa layanan yang sebelumnya dilakukan secara terpisah menjadi satu, seperti *mobile*/ *fixed telephony*, data, dan *broadband*. Selain itu juga panggunaan teknologi konvergensi memberikan keuntungan lebih bagi penyedia layanan.

Konvergensi bertujuan untuk menyatukan antara layanan yang sudah ada dan layanan baru dengan menggunakan 1 (satu) *core network*, meminimalkan jumlah network layer protokol dan menggabungkan transport dari seluruh jenis trafik jaringan. Konvergensi layanan tidak membedakan penggunaan antara *mobile cellular* dengan *broadband*, sehingga dapat dikatakan bahwa dengan menggunakan konvergensi maka setiap orang dapat memiliki akses internet serta PSTN yang tidak terbatas. Selain itu, sesi multimedia dapat ditransfer melalui jaringan yang berbeda tanpa perubahan atau interupsi pada layanan yang ditawarkan.

*Next Generation Network* (*NGN*) adalah teknologi telekomunikasi masa mendatang yang menggambarkan arsitektur jaringan telekomunikasi

beberapa tahun kedepan. Prinsip yang digunakan pada *NGN* adalah dengan mentransfer semua informasi (suara, data, dan multimedia) dalam berupa paket-paket seperti yang digunakan pada layanan internet. Pada penggunaannya, jaringan *NGN* menggunakan *Internet Protocol (IP)*  sehingga dapat dikatakan bahwa jaringan *NGN* merupakan "*all IP*".

Akses broadband yang cepat dan tidak terbatas merupakan tujuan dari perubahan yang dilakukan oleh perusahaan telekomunikasi. Session Initial Protocol (SIP) juga merupakan faktor penting dimana SIP berfungsi untuk menyatukan alur multimedia yang berbeda dalam satu sesi serta menyederhanakan pengaturan layanan pengguna paralel atau berbedabeda. Faktor penting lainnya terletak pada IP Multimedia Subsystem (IMS) Core yang memungkinkan berbagai jenis layanan bekerja dalam kesatuan core yang konvergen.

Dengan menggunakan IMS sebagai core network serta infrastruktur yang telah dimiliki oleh operator telekomunikasi merupakan sebuah keunggulan yang dimiliki oleh operator telekomunikasi untuk menjamin kelancaran serta kualitas pelanggan dalam berkomunikasi jika dibandingkan dengan penyedia layanan internet yang memberikan layanan kepada pelanggan dengan metode *best effort*. IMS memiliki kemampuan untuk memberikan *Quality of Service* (QoS) pada layanan yang diberikan untuk menjamin kepuasan bagi pengguna layanan tersebut. Selain itu, IMS juga memiliki mekanisme *charging* yang dapat membantu operator telekomunikasi dalam menetapkan tarif bagi pelanggan. Quality of Service (QoS) memiliki 3 metode pengaturan diantaranya, *Best Effort*, *Integrated Service* (intserv), dan *Differentiated Service* (diffserv).

Pengaturan QoS pada jaringan OpenIMSCore dapat dilakukan dengan menggunakan bantuan sebuah server bernama *Policy Control Rule Function* (PCRF). Server ini memiliki banyak fungsi dalam pengaturan QoS seperti memberikan prioritas pada layanan, pengaturan bandwidth untuk user, dan lain sebagainya. Pada karya tulis ini akan dibahas mengenai implementasi PCRF pada jaringan *OpenIMSCore*. PCRF sangat

diperlukan oleh jaringan *OpenIMSCore* dalam memenuhi tugasnya untuk memberikan layanan terbaik bagi pelanggannya.

### **I.2. Perumusan Masalah**

Pada Skripsi ini, ingin diimplementasikan suatu jaringan berbasis SIP dengan *OpenIMSCore* sebagai *server*-nya. Jaringan ini nantinya akan mengimplementasikan *Quality of Service* dengan membuat suatu mekanisme prioritas terhadap layanan-layanan yang digunakan di IMS. Masalah yang ingin dibahas dalam penelitian ini adalah:

- 1. Fungsi dari PCRF pada arsitektur jaringan *OpenIMSCore*
- 2. Bagaimana kinerja dari Policy Control Rule Function pada jaringan *OpenIMSCore* ?
- 3. Bagaimana mengimplementasikan PCRF pada jaringan *OpenIMSCore*?

### **I.3. Tujuan Penelitian**

- 1. Meng-implementasikan server *Policy Control Rules Function* (PCRF) pada jaringan *OpenIMSCore*.
- 2. Membandingkan layanan VoIP dan Video Call sebelum implementasi PCRF dengan sesudah implementasi *PCRF* di jaringan *OpenIMSCore*.

### **I.4. Batasan Masalah**

Pada Skripsi ini, penelitian dilakukan mulai dari tahap pembangunan jaringan IMS dengan layanan VoIP dan Video Call sampai dengan instalasi server *Policy Control Rule Function.* Penggunaan layanan VoIP dan Video Call sudah dianggap cukup mewakili layanan-layanan di jaringan *OpenIMSCore* dalam melakukan pengujian terhadap kinerja server PCRF. Pada penelitian ini akan dilihat perubahan performansi aplikasi VoIP dan Video Call baik sebelum dan setelah dilakukan implementasi PCRF di jaringan IMS.

### **I.5. Sistematika Penulisan**

Penulisan Tugas Akhir ini terdiri dari 4 bab dengan sistematika penulisan sebagai berikut:

#### BAB I PENDAHULUAN

Bab ini membahas tentang latar belakang, tujuan, pembatasan masalah, metodologi penelitian dan sistematika penulisan.

### BAB II DASAR TEORI

Bab ini membahas dasar teori mengenai arsitektur IMS, protokol pada IMS core, *Policy Control Rule Function* (PCRF).

### BAB III IMPLEMENTASI *POLICY CONTROL RULES FUNCTION*

Bab ini membahas mengenai Implementasi *Policy Control Rules Function*  (PCRF) pada jaringan *OpenIMSCore.*

### BAB IV PENGOLAHAN DATA

Pada bab ini akan dibahas mengenai metode pengambilan data serta pengolahan data hasil percobaan. O

### BAB V KESIMPULAN

Menjelaskan kesimpulan dari hasil penelitian yang telah dilakukan.

### **BAB II**

## **OpenIMSCore dan Quality of Service**

### **II.1. IP Multimedia Subsystem (IMS)**

Beberapa tahun terakhir, peningkatan konvergensi pada dunia telekomunikasi dan layanan internet semakin cepat*.* IP Multimedia Subsystem (IMS) merupakan salah satu layanan yang dapat digunakan pada berbagai type jaringan dengan kondisi berbeda. Jaringan-jaringan tersebut dapat berupa teknologi jaringan akses tetap dan bergerak seperti *Wireless local Area Network* (WLAN), *Universal Mobile Telecommunications System* (UMTS), *Digital Subscriber Line* (DSL), dan lain sebagainya.

IMS dikembangkan oleh *3 rd Generation Patnership Projects* (3GPP dan 3GPP2) dan mencakup arsitektur layanan yang memungkinkan efisiensi dari layanan multimedia dengan integrasi yang tinggi, menggabungkan web browsing, e-mail, *instant messaging*, VoIP, *video conferencing*, *telephony*, transfer aplikasi multimedia, dan lain sebagainya dibandingkan teknologi jaringan yang lain. Penggabungan antara Internet dengan Layanan telekomunikasi (seperti pada Gambar II.1) membutuhkan dukungan integrasi layanan dari *Service Delivery Platform* (SDP).

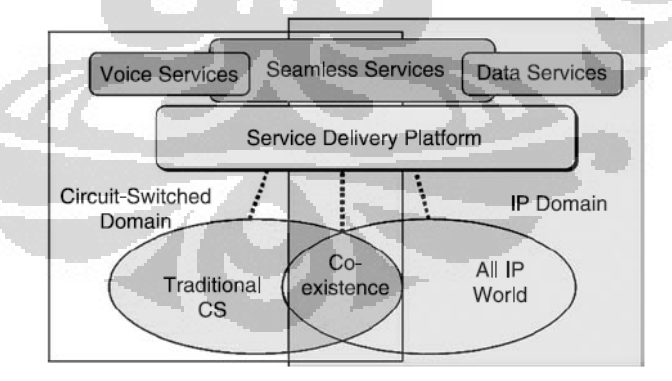

**Gambar 2. 1 Konvergensi Jaringan dengan Layanan** 

IMS di bentuk dengan menggunakan Internet Protokol yang disusun oleh *Internet Engineering Task Force* (IETF), dimana hal itu di lakukan berdasarkan permintaan dari 3GPP untuk mendukung kebutuhan

telekomunikasi, akuntabilitas, kualitas layanan (QoS), dan lain sebagainya. IMS memiliki banyak elemen fungsional (termasuk SIP server dan proxy) dan membuat, modifikasi dan meng-akhiri sesi multimedia. Prinsip penggunaan IMS adalah untuk memudahkan dalam meng-integrasikan berbagai layanan, walaupun dari pihak lain dan memungkinkan integrasi sebagai layanan yang sah dan di disain untuk interaksi dengan domain *circuit switch*. IMS mengatur QoS charging dalam satu sesi, yang berarti setiap user dalam satu sesi dapat memilki charging yang berbeda. Hal ini yang menyebabkan IMS sebagai teknologi masa depan yang memiliki layanan komperhensif dan aplikatif yang berorientasi kepada jaringan.

### **II.1.1. Arsitektur pada IMS**

IMS memiliki beberapa komponen penting, diantaranya IMS Core, IMS Application Platform, IMS *Client* dan *Gateway*. IMS Core merupakan inti dari arsitektur IMS yang terdiri dari *Call Session Control Function* (CSCF), *Home Subscriber Server* (HSS), dan *Application Server* (AS). Komponen-komponen pada IMS dapat dilihat seperti pada Gambar II.2.

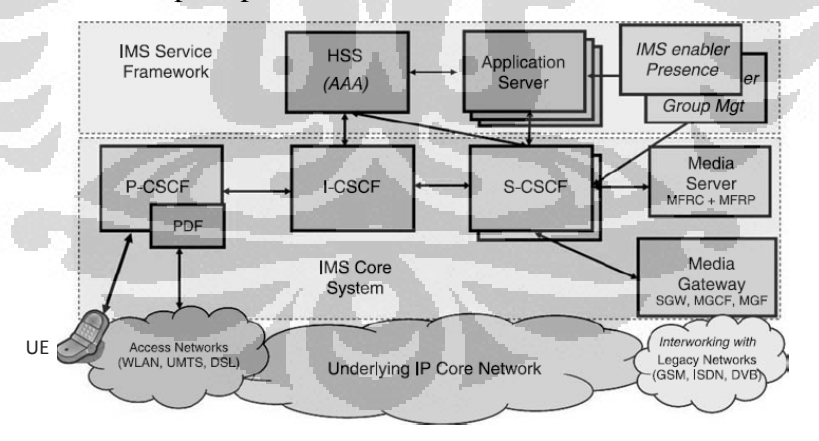

**Gambar 2. 2 Arsitektur IMS** 

1. User Equipment (UE)

**Universitas Indonesia**  Merupakan perngkat yang digunakan oleh user IMS dimana perangkat tersebut harus menmiliki IMS protokol untuk *signalling*, atau yang biasa disebut dengan SIP, serta memiliki layanan multi media di dalamnya. Koneksi yang dimiliki oleh UE harus berupa teknologi akses seperti GPRS, WLAN, DSL, dan lain sebagainya.

2. P-CSCF

*Proxy-Call Session Control Function* (P-CSCF) adalah titik awal sambungan antara UE dengan IMS Core. Seluruh SIP signaling traffic dari atau ke UE akan melewati P-CSCF. Alamat dari P-CSCF dimiliki oleh UE untuk aktivasi *Packet Data Protocol*  (PDP) yang berfungsi sebagai sambungan antara mobile device dengan jaringan pada server yang memungkinkan keduanya saling berkomunikasi. P-CSCF memiliki fungsi untuk autorisasi, mengatur QoS, sambungan emergency, monitoring, serta identifikasi I-CSCF.

3. I-CSCF

*Interogating-Call Session Control Function* (*I-CSCF*) merupakan *contact point* sebuah jaringan pada operator untuk melayani sambungan yang masuk ke jaringan operator tersebut atau sambungan ke jaringan lain dalam suatu service area. Sebuah jaringan pada operator mungkin saja memiliki lebih dari satu I-CSCF. Fungsi dari I-CSCF adalah sebagai penghubung dengan S-CSCF ketika registrasi SIP, menghitung charging, dan bertindak sebagai Topology *Hiding Inter-working Gateway* (THIG)

4. S-CSCF

*Serving-Call Session Control Functiom* (*S-CSCF*) bertugas sebagai pengontrol sesi layanan serta mengatur sesi yang dibutuhkan oleh network operator untuk mendukung perlengkapan yang dimiliki. Pada operator jaringan, setiap S-CSCF dapat memiliki fungsi yang berbeda-beda. S-CSCF berfungsi untuk registrasi user serta berinteraksi dengan *service platform* untuk mendukung sebuah service yang disediakan. S-CSCF akan menentukan data yang dibutuhkan dari *Application Server* terkait dengan permintaan sesi SIP untuk meng-akses sebuah layanan. Tindakan yang dilakukan oleh S-CSCF

8

berdasarkan data yang didapat dari *Home Subscriber Server*  (*HSS*).

5. PDF

*Policy Decision Function* (*PDF*) adalah sebuah *logical policy decision* yang menggunakan mekanisme IP standar guna mengimplementasikan *Service Based Local Policy* (*SBLP*) pada layer *IP bearer.* Ini membuat policy decision bergantung pada informasi sesi yang diterima oleh P-CSCF.

6. HSS

*Home Subscriber Server* (*HSS*) merupakan database utama dari IMS yang berisikan data *IMS User* termasuk informasi penting didalamnya, status dari user serta profil dari *application server*. Kegunaannya mirip dengan *HLR* (*Home Location Register*) pada sistem 2G, akan tetapi HSS memiliki kelebihan dengan menggunakan dua titik refrensi berbasis Diameter (standard interfaces).

7. Application Server (AS)

*Aplication Servers* merupakan server yang menyediakan service pada IMS. 3GPP tidak menentukan standar mengenai pembuatan dari sebuah aplikasi, yang diatur hanyalah signaling serta *administration interface*, serta protokol-protokol yang berhubungan. Hal tersebut memungkinkan pengembang membuat berbagai macam program yang dapat digunakan pada SIP AS seperti, *legacy Intelligent Network servers*, OSA/ Parlay servers/gateways, atau berbagai jenis program VoIP SIP seperti SIP Servlets, Call Programming Language (CPL), dan lain sebagainya. SIP AS dapat bekerja berdasarkan request yang diberikan oleh S-CSCF dimana S-CSCF menghubungkan langsung beberapa sesi ke SIP AS berdasarkan penyeleksian yang telah dilakukan dengan menggukan informasi pada HSS.

#### **II.2. Protocol-protocol di dalam IMS**

#### **II.2.1. Session Initiation Protocol (SIP)**

IMS menggunakan *Session Initiation Protocol* (SIP) sebagai *protocol* yang berfungsi untuk mengontrol sesi multimedia yang dilakukan oleh pelanggan dengan pelanggan lainnya ataupun antara pelanggan dengan media *server*. Berikut metode SIP yang digunakan dalam suatu sesi multimedia di dalam jaringan IMS.

- *Invite*, memanggil pelanggan untuk membangun suatu sesi komunikasi
- *Ack*, menandakan bahwa *client* telah menerima final respon dari sebuah *invite request*
- *Option*, digunakan untuk menanyakan suatu *server* tentang kemampuan yang dimilikinya
- *Bye*, menyampaikan pesan kepada *server* untuk mengakhiri suatu sesi
- *Cancel*, digunakan untuk mengakhiri suatu *request* yang sedang menunggu keputusan
- *Register*, digunakan oleh *client* untuk mendaftarkan identitas pribadi

*Response messages* berisi status kode dan keterangan tentang kondisi dari *request* tersebut. Nilai-nilai dari kode status yang serupa dengan penggunaan pada HTTP, dibagi dalam enam kategori:

- **1xx**: *Provisional, request* telah diterima dan sedang melanjutkan proses.
- **2xx**: *Success*, tindakan dengan sukses diterima, dipahami, dan disetujui.
- **3xx:** *Redirection*, tindakan lebih lanjut diperlukan untuk memproses permintaan ini.
- **4xx**: *Client Error*, permintaan berisi sintak yang salah dan tidak bisa dikenali oleh *server* sehingga *server* tidak dapat memprosesnya.

- **5xx**: *Server Error, server* gagal untuk memproses suatu permintaan yang sah.
- **6xx**: *Global Failure*, permintaan tidak dapat dipenuhi oleh *server*  manapun.

### **II.2.2. Session Description Protocol (SDP)**

*Session Description Protocol* (SDP) merupakan protocol yang menggambarkan sesi multimedia yang akan dibangun di dalam jaringan IMS. SDP dibutuhkan karena SIP tidak memberikan informasi kepada *server* mengenai jenis sesi multimedia yang diinginkan oleh pelanggan. SDP mendeskripsikan beberapa hal, antara lain sebagai berikut.[6]

- 1. Nama dan tujuan *session*
- 2. Waktu aktif *session* tersebut
- 3. Tipe media yang akan digunakan
- 4. *Address*, *port*, dll.

Berikut adalah isi dari pesan SDP, *field-field* yang bersifat optional akan diberi tanda "\*".[11] O

### *Session* **Description**

- v = (protocol version)
- o = (qwner/creator and *session* identifier)
- s = (*session* name)
- $=$ \* (*session* information)
- $u = *$  (URI of description)
- $e = * (e \overline{m} \text{ail address})$
- $p = * (phone number)$
- $c = * (connection information)$
- b  $=$   $\ast$  (bandwidth information)

#### **One or more time description**

- $z =$   $*$  (time zone adjustments)
- k  $=$ \* (encryption key)
- a =\* (zero or more *session* attributes lines)

#### **Time description**

t  $=$   $\pm$ <sup>\*</sup> (time the *session* is active)

 $r = * (zero or more repeat times)$ 

### **Media description**

m = (media name and transport address) i  $=$ \* (media title)

### **II.2.3. Real Time Protocol (RTP)**

*Real Time Protocol* (RTP) merupakan protokol yang digunakan untuk membawa data *real time* baik data yang dikirimkan secara *unicast* ataupun *multicast* melalui jaringan berbasis IP.[6] RTP didesain untuk membawa informasi waktu bersama dengan data yang dikirimkan sehingga RTP digunakan untuk membawa data *audio* maupun *video sreams*. RTP terdiri dari suatu data dan *control part* yang disebut RTCP.[5]

RTP menyediakan servis pengiriman data *end-to-end real-time*. Servis ini meliputi *payload type identification, sequence numbering,*  dan *time stamping*. Jaringan tempat pengiriman paket kemungkinan besar akan menyebabkan *delay* dengan variasi waktu tertentu. RTP didesain untuk membawa informasi waktu bersama dengan data. T*imestamp* me*re- time* data yang diterima dengan *source timing* dan dengan akurasi yang cukup baik bagi sebagian besar aplikasi multimedia *streaming.* 

Pada IP network dapat terjadi kehilangan paket atau *packet loss*, untuk itu *sequence number* dimasukkan ke dalam RTP. Penerima paket dapat mengetahui berapa paket yang hilang pada saat pengiriman melalui *sequence number*.

Fungsi penting lainnya dari RTP adalah *payload identification.* Pada implementasinya data dengan *payload* yang berbeda akan diperlakukan berbeda pada penerima sesuai dengan tipe paket. RTP akan mengabarkan penerima tentang tipe data yang dikirim pada *payload* tersebut dan bagaimana data tersebut di*encoded*.

**Universitas Indonesia**  Informasi RTP dienkapsulasi dalam packet UDP. Jika paket RTP hilang atau didrop di jaringan, maka RTP tidak akan melakukan *retransmission* (sesuai standard *protocol* UDP). Hal ini agar pelanggan tidak terlalu lama menunggu (*long pause*) atau *delay*, dikarenakan permintaan *retransmission*.

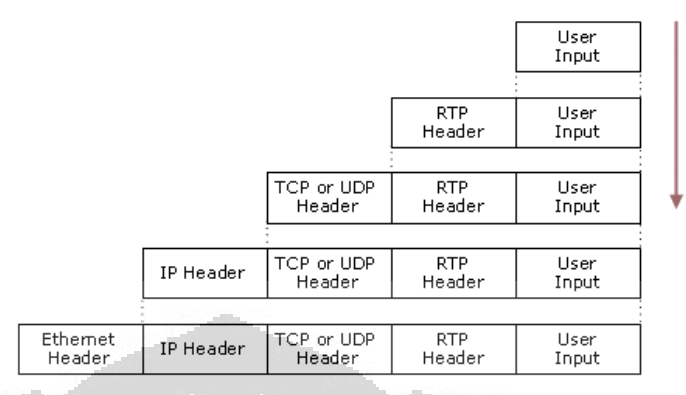

**Gambar 2. 3 Enkapsulasi RTP** 

Proses enkapsulasi RTP pada Gambar II. 3 terdapat IP header. IP header digunakan untuk mengindikasikan ukuran *header IP* dimana ukuran terkecilnya adalah 5 (0x05) yakni 20 *byte* dan ukuran *header IP* maksimum adalah 60 *byte*, yang diindikasikan dengan nilai 15 (0x0F). [11] IP *header* merupakan penanda terhadap prioritas paket diberikan yaitu *Differentiated Service Code Point* (DSCP). Sebuah Pesan RTP mengandung RTP *header* yang diikuti dengan RTP *payload*. Gambar 4 menunjukkan *header* RTP dan Tabel 2.1 menunjukkan jenis-jenis *payload* RTP.

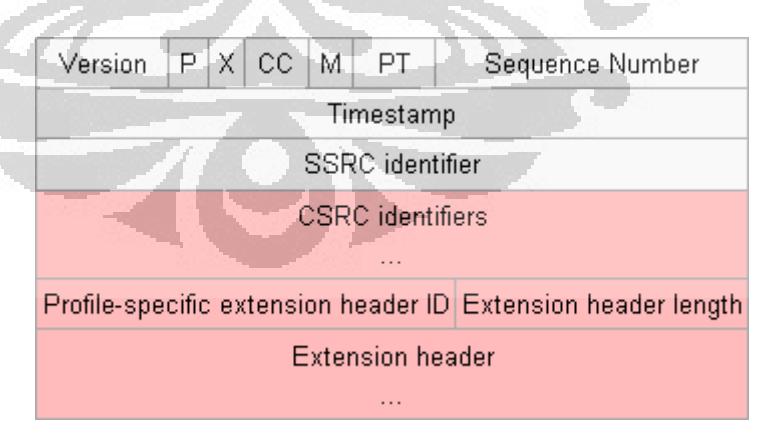

**Gambar 2. 4 RTP Packet Format** 

- o *Version* (V): *Field* ini merupakan versi dari RTP.
- o *Padding* (P): *Field* ini digunakan jika media *stream* di-enkripsi.

- o *Extension* (X): *Field* ini merupakan ekstensi tambahan yang mengikuti *header* yang dibuat oleh tipe *payload* tertentu.
- o CSCR *count* (CC): *Field* ini memuat nomor CSRC.
- o *Marker* (M): berfungsi menandai awal dari *frame* baru pada video.
- o *Payload Type* (PT): merupakan 7-*bit field* yang menandai *codec*  yang digunakan.
- o *Sequence Number*: berukuran 16 *bit* yang berfungsi untuk mendeteksi hilangnya paket karena jumlah *sequence number* akan bertambah untuk setiap paket RTP yang dikirim.
- o *Timestamps*: berupa 32 *bit* yang mengindikasi waktu relatif ketika *payload* di*sample*.
- o *Synchronization Source Identifier* (SSRCI): mengindentifikasi *sender* dari paket RTP.
- o CSRC *Contributing Source Identifier*: *field* ini hanya ada jika paket RTP telah dikirim oleh *mixer.*

### **II.2.4. Real Time Control Protocol (RTCP)**

RTCP merupakan protokol komplemen dari RTP yang mempunyai fungsi utama untuk memberikan *feedback* tentang kualitas transmisi. RTCP dimultiplex bersama dengan RTP dimana RTP menggunakan nomor port genap dan RTCP menggunakan nomor port ganjil pada saat dikirimkan di dalam UDP. Protokol ini memungkinkan partisipan pada suatu sesi RTP saling mengirimkan laporan kualitas. Fungsi laporan tersebut adalah mengetahui kualitas dari koneksi yang dibuat termasuk informasi seperti jumlah paket yang dikirim dan diterima, jumlah paket yang hilang dan *jitter* dari paket. Tipe paket RTCP dapat dilihat dari

#### **Tabel 2. 1 RTCP Packet Types [6]**

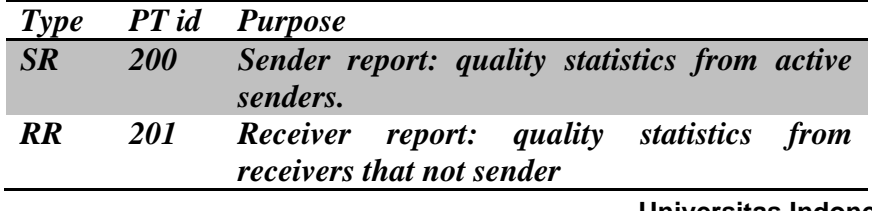

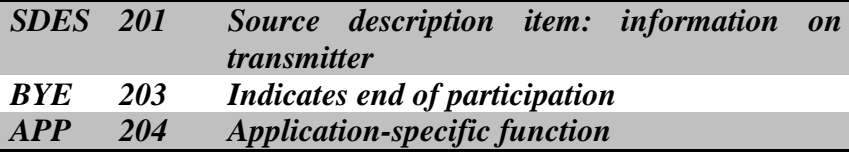

Fungsi utama dari RTCP adalah sebagai QoS *monitoring.* RTCP paket yang paling berperan untuk melakukan hal ini adalah *Sender Report*  (SR) dan *Receiver Report* (RR).

RTP menyimpan informasi mengenai jumlah paket pada *sender's packet count filed* di SR dan jumlah *byte* dari payload yang dikirim pada *sender's byte count filed* di SR untuk memonitoring *packet loss*. RTCP dapat mengkalkulasikan jumlah paket yang hilang pada *cumulative number of packet lost field*.

### **II.2.5. Real Time Streaming Protocol (RTSP)**

*Real Time Streaming Protocol* (RTSP) adalah protokol pada *layer application* digunakan oleh program *streaming* multimedia untuk mengatur pengiriman data secara *real-time*. Keuntungan RTSP adalah bahwa protocol ini menyediakan koneksi yang memiliki status antara *server* dan klien, yang dapat mempermudah *client*  ketika ingin melakukan *pause* atau mencari posisi *random* dalam *stream* ketika memutar kembali data. Biasanya diterapkan pada pengiriman *video on demand*.

RTSP memiliki empat buah perintah. Perintah ini dikirim dari client ke sebuah *server streaming* RTSP. Perintah-perintah tersebut adalah sebagai berikut:

- *Setup***,** yaitu s*erver* mengalokasikan sumber daya kepada sesi klien.
- *Play*, yaitu s*erver* mengirim sebuah *stream* ke sesi klien yang telah dibangun dari perintah *setup* sebelumnya.
- *Pause***,** yaitu *server* menunda pengiriman stream namun tetap menjaga sumber daya yang telah dialokasikan.
- *Teardown*, yaitu *server* memutuskan koneksi dan membebas tugaskan sumber daya yang sebelumnya telah digunakan.

### **II.2.6. Control Open Policy Service (COPS)**

*Control Open Policy Services* (COPS) merupakan protocol yang menyediakan permintaan dan respon terhadap *policy* yang diterapkan di jaringan serta informasi mengenai status resources di jaringan. COPS bekerja diantara *Policy Decision Function* (PDF) sebagai pembuat *policy* dan *Policy Enforcement Function* (PEF) atau *Edge Router* sebagai pelaksana *policy* yang bekerja dengan meng-*filter* paket dan menerapkan prioritas terhadap paket-paket yang masuk ataupun keluar dari jaringan.

Proses otorisasi terhadap level QoS pelanggan terjadi di dalam pertukaran *message* protocol COPS. Protocol COPS memiliki beberapa jenis *message* untuk melakukan pekerjaannya. Tabel II. 2 menunjukkan jenis *message* di dalam protocol COPS. **Tabel 2. 2 type message COPS [3]** 

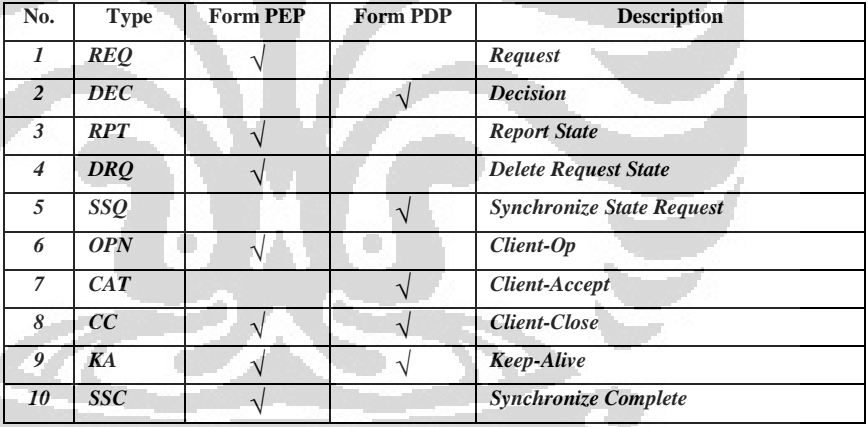

COPS memiliki dua buah permodelan, yaitu *Outsourcing* model dan *Provisioning* model. Hal yang membedakan kedua permodelan ini adalah pembuat *policy* di dalam jaringan. Pada model *Outsourcing*, PDP akan berlaku sebagai pembuat policy sedangkan pembuat *policy* di model *Provisioning* adalah PEP.

### **II.3. Quality of service**

**Universitas Indonesia**  *Quality of Servic*e (QoS) merupakan mekanisme jaringan yang memungkinkan aplikasi-aplikasi atau layanan dapat beroperasi sesuai dengan yang diharapkan.[7] Jaringan telekomunikasi berbasis IP memiliki beberapa parameter penting yang perlu diperhatikan, yaitu *bandwidth, latency* dan *jitter.* Parameter-parameter tersebut sangat berperan dalam berbagai aplikasi yang disediakan oleh layanan telekomunikasi berbasis IP (seperti IMS). *Bandwidth* yang tidak cukup, *latency* yang tidak dapat diprediksi, atau *jitter* yang berlebih dapat menyebabkan peangguna aplikasi komunikasi suara (seperti VoIP atau *IP Telephony*) serta *video streaming*  merasa kecewa atas kualitas layanan yang mereka dapatkan.

Penggunaan mekanisme *Quality of Service* (QoS) memberikan kemampuan kepada penyedia layanan dalam memprediksi *bandwidth*, *latency*, dan *jitter*  serta menyesuaikannya dengan kebutuhan aplikasi yang digunakan di dalam jaringan tersebut yang ada. *Quality of Service* dapat diterapkan pada jaringan melalui mekanisme prioritas pada paket yang masuk ke jaringan, dimana setiap paket yang masuk ke jaringan akan diidentifikasi terlebih dahulu baik berdasarkan aplikasi maupun *protocol*, kemudian paket-paket mendapatkan prioritas berdasarkan *policy* yang berlaku di jaringan.

### **II.3.1. Parameter-Parameter Quality of Service**

Pada implementasinya, Quality of Service memiliki beberapa parameter yang cukup penting bagi kualitas layanan yang diterima pelanggan, yaitu sebagai berikut:

1. *Delay* 

*Delay* adalah waktu yang dibutuhkan oleh sebuah paket data terhitung dari saat pengiriman oleh *transmitter* sampai saat diterima oleh *receiver*. Beberapa jenis *delay* diantaranya adalah sebagai berikut:

- *Propagation delay* (*delay* yang terjadi akibat transmisi melalui jarak antar pengirim dan penerima)
- *Serialization delay* (*delay* pada saat proses peletakan bit ke dalam *circuit*)
- *Processing delay* (*delay* yang terjadi saat proses *coding, compression, decompression* dan *decoding*)
- *Packetization delay* (*delay* yang terjadi saat proses paketisasi *digital voice sample)*

- *Queuing delay* (*delay* akibat waktu tunggu paket sampai dilayani)
- *Jitter buffer* ( *delay* akibat adanya *buffer* untuk mengatasi *jitter*)
- 2. *Jitter*

*Jitter* merupakan variasi *delay* yang terjadi akibat adanya selisih waktu atau interval antar kedatangan paket di penerima. Untuk mengatasi *jitter* maka paket data yang datang dikumpulkan dulu dalam *jitter buffer* selama waktu yang telah ditentukan sampai paket dapat diterima pada sisi penerima dengan urutan yang benar.

3. *Packet loss* 

*Packet loss* adalah banyaknya paket yang hilang selama proses transmisi ke tujuan. *Packet loss* terjadi ketika *peak load* dan *congestion* (kemacetan transmisi paket akibat padatnya *traffic* yang harus dilayani) dalam batas waktu tertentu, maka *frame* (gabungan data *payload* dan *header*  yang di transmisikan) data akan dibuang sebagaimana perlakuan terhadap *frame* data pada jaringan berbasis IP.

### **II.3.2. Jenis-Jenis Quality Of Service**

Terdapat 3 tingkat QoS yang umum dipakai, yaitu *best-effort service, integrated service* dan *differentiated service*.[10]

1. *Best Effort* 

**Universitas Indonesia**  *Best-effort service* merupakan jenis servis dimana media *server*  melakukan semua usaha agar dapat mengirimkan sebuah paket ke suatu tujuan. Penggunakan *best-effort service* tidak memberikan jaminan bahwa paket dapat sampai ke tujuan yang dikehendaki. Sebuah aplikasi dapat mengirimkan data dengan besar yang bebas kapan saja tanpa harus meminta ijin atau mengirimkan pemberitahuan ke jaringan. Beberapa aplikasi dapat menggunakan *best-effort service*, sebagai contohnya FTP dan HTTP yang dapat mendukung *best-effort service* tanpa

mengalami permasalahan. Aplikasi-aplikasi yang sensitif terhadap *network delay*, fluktuasi *bandwidth*, dan perubahan kondisi jaringan, penerapan *best effort service* merupakan suatu tindakan yang kurang tepat.

### 2. *Integrated Service*

Model *integrated service* menyediakan aplikasi dengan tingkat jaminan layanan melalui negosiasi parameter-parameter jaringan secara *end to end*. Aplikasi-aplikasi akan meminta tingkat layanan yang dibutuhkan untuk dapat beroperasi dan bergantung pada mekanisme QoS untuk menyediakan sumber daya jaringan yang dimulai sejak permulaan transmisi dari aplikasi-aplikasi tersebut.

Aplikasi tidak akan mengirimkan trafik, sebelum menerima tanda bahwa jaringan mampu menerima beban yang akan dikirimkan aplikasi dan juga mampu menyediakan QoS yang diminta secara *end-to-end*. Untuk itulah suatu jaringan akan melakukan suatu proses yang disebut *admission control*.

*Admission control* adalah suatu mekanisme yang mencegah jaringan mengalami *over-loaded*. Jika QoS yang diminta tidak dapat disediakan, maka jaringan tidak akan mengirimkan tanda ke aplikasi agar dapat memulai untuk mengirimkan data. Aplikasi yang telah memulai pengiriman data, maka sumber daya pada jaringan yang sudah dipesan aplikasi tersebut akan terus dikelola secara *end-to-end* sampai aplikasi tersebut selesai.

3. Differentiated Service

Model terakhir dari QoS adalah model *differentiated service*. *Differentiated service* menyediakan suatu set perangkat klasifikasi dan mekanisme antrian terhadap protokol-protokol atau aplikasi-aplikasi dengan prioritas tertentu di atas jaringan yang berbeda. *Differentiated service* bergantung pada kemampuan *edge router* untuk memberikan klasifikasi terhadap paket-paket yang berbeda tipe yang melewati jaringan. Trafik

jaringan dapat diklasifikasikan berdasarkan alamat jaringan, *protocol* dan *port*, *ingress interface*, atau klasifikasi lainnya selama masih didukung oleh *standard access list* atau *extended access list*.

Manajemen QoS yang efektif memerlukan kemampuan untuk menyediakan *guaranteed or contracted quality* untuk jenis servis yang dipilih.[11] Dari ketiga jenis QoS yang sering diterapkan di jaringan, metode Diffserv merupakan metode yang mampu untuk menyediakan *guaranteed quality* sehingga metode ini akan diimplementasikan pada jaringan IMS.

Diffserv model menyediakan dua buah fungsi yaitu *classification*  dan *marking*. *Classification* mengidentifikasi setiap *flow* di dalam jaringan kemudian menentukan *Class of Service* (COS) tertentu. *Flow* kemudian ditandai menggunakan *Type of Service*  (ToS) atau *Differentiated Service Code Point* (DSCP) sebagai IP *header*. Setelah sebuah paket data telah ditandai (*marked*), paket kemudian diolah di *Router* sesuai dengan jalur yang telah ditentukan dan prioritas yang berbeda-beda. Di *Router* sendiri terdapat beberapa teknik seperti *Dropping* (untuk low priority paket) dan *shaping* (membatasi bandwidth untuk setiap flow).

Paket yang diterima di Router akan dilihat nilai 6 bit DSCP per paket data.[10] DSCP kemudian memberi perlakuan istimewa pada paket tersebut. Perlakuan istimewa ini dinamakan *Per-Hop Behavior* (PHB). Saat ini IETF (*Internet Engineering Task Force*) mempunyai standar klasifikasi PHB yaitu,

a. Expedited Forwarding (EF)

*Expedited Forrwarding* merupakan kelas PHB yang memiliki prioritas paling utama karena mempunyai karakteristik *low delay*, *low loss* dan *low jitter*. Karakteristik tersebut cocok untuk aplikasi *voice, video call* dan servis-servis yang *realtime*. Nilai DSCP yang direkomendasikan untuk kelas

*Expedited Forwarding* (EF) adalah 101110<sub>B</sub> atau 46 dalam desimal.

b. Assured Forwarding(AF)

*Assured Forwarding* merupakan kelas PHB yang memberikan jaminan kualitas layanan selama *traffic* tidak melewati *subscribed rate* yang diijinkan. Jika *traffic*  melewati *subscribed rate*, maka *traffic* akan di-*drop* ketika terjadi konghesi pada jaringan. AF dibagi ke dalam empat buah kelas, dimana di tiap kelas terdapat *drop precedence*  (*high, medium, low*). Kombinasi ini menghasilkan dua belas DSCP dari AF11 hingga AF 43 yang dapat dilihat pada Tabel 2. 3.

#### **Tabel 2. 3 Assured Forwarding (AF) Behaviour Group [12]**

O

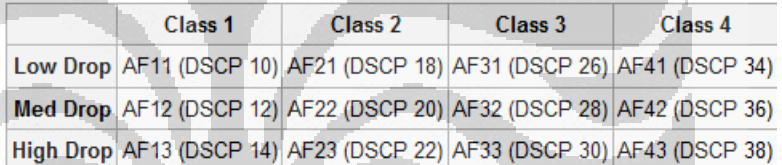

### c. Best Effort (BE)

Best Effort merupakan default PHB yang memiliki karakteristik best effort dan memiliki nilai DSCP 000000<sub>B</sub>. Masing-masing PHB ini dikarakteristikkan dari *resources*  yang mereka miliki (seperti ukuran *buffer* dan *bandwidth*), prioritas relatif terhadap PHB lainnya atau karakteristik pengamatan yang mereka miliki (seperti *delay* dan *loss*).

Klasifikasi trafik multimedia digolongkan dalam kelas *diffserv* meliputi VoIP dan *video conferencing* yang digolongkan kelas EF, data UDP sebagai kelas AF dan data TCP (FTP) sebagai kelas BE. Dari keterangan di atas dapat dijelaskan beberapa hal yang menjadi karakteristik DiffServ, yaitu:

- *Header* pada IP termasuk DSCP menunjukkan tingkat layanan yangdiinginkan.
- DSCP memetakan paket ke PHB tertentu untuk diproses oleh *router* yang kompatibel.
- PHB menyediakan tingkat layanan tertentu (seperti *bandwidth*, *queueing*, dan *dropping decisions*) yang sesuai dengan *network policy*. Misal untuk paketpaket yang sangat *sensitive* terhadap timbulnya *error*, seperti pada aplikasi keuangan, paket-paket tersebut dikodekan dengan sebuah DSCP yang mengindikasikan layanan dengan *bandwidth* tinggi dan lintasan *routing* yang bebas *error* (0-*frame*-*loss*). Sedangkan pada aplikasi-aplikasi seperti *email* dan *web*-*browsing* data dapat dikodekan dengan sebuah DSCP yang mengindikasikan layanan dengan *bandwidth* yang lebih rendah. Selanjutnya *router*  akan memilih jalur yang dipergunakan dan meneruskan paket-paket tersebut sesuai dengan yang telah ditentukan oleh *network policy* dan PHB. Kelas trafik yang tertinggi akan memperoleh pelayanan yang terbaik, baik dalam hal antrian maupun *bandwidth*, sedangkan kelas trafik dibawahnya akan memperoleh layanan yang lebih rendah. Tabel 4 menunjukkan level prioritas berdasarkan aplikasi di dalam metode *diffserv*.

**Tabel 2. 4 QoS Priority Level**

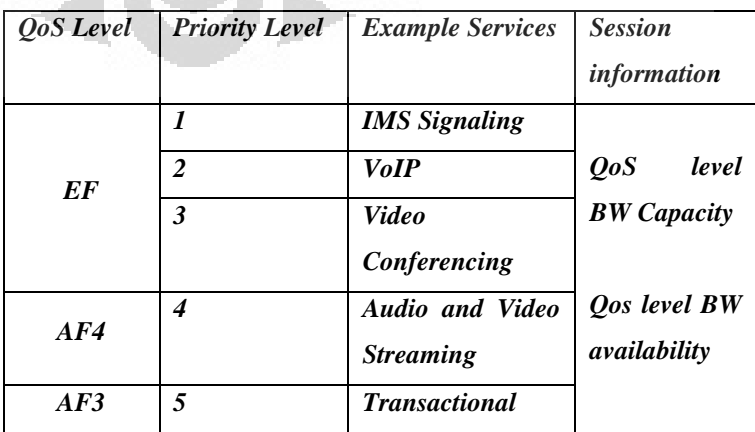

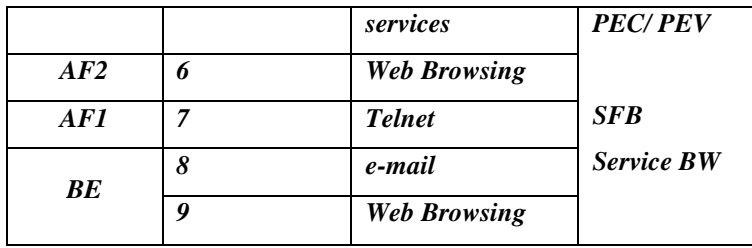

#### **II.3.3. Quality of Service di Jaringan IMS**

Pengaturan QoS di IMS memerlukan interaksi yang yang cukup kompleks antara pelanggan dengan komponen IMS. Pada umumnya interaksi ini dilakukan untuk menyediakan sebuah jalur komunikasi yang sesuai dengan kebutuhan aplikasi yang ingin dijalankan. Pengaturan QoS pada jaringan IMS menggunakan tiga buah *protocol*  yaitu SIP, *Diameter*, dan *Common Open Policy Service* (COPS). Implementasi QoS di IMS melibatkan dua komponen untuk melakukan kontrol yaitu, *Policy Decision Function* (PDF) dan *Gateway GPRS Support Node* (GGSN) yang dapat digantikan dengan sebuah *router*.

### **II.4. Policy Control Rules Function (PCRF)**

IMS menggunakan *Policy Decision Function* (PDF) dan *Gateway GPRS Support Node* (GGSN) untuk mengatur *policy* baik yang berkaitan dengan *Quality of Serving* maupun *charging* yang diterapkan di dalam jaringan IMS. PDF berperan sebagai *Packet Data Protocol* (PDP) dan GGSN berperan sebagai *Policy Enforcement Point* (PEP) yang dapat digantikan dengan *Edge Router*.[2] PDF bertugas untuk menginformasikan GGSN mengenai karakteristik atau otoritas seorang pelanggan dalam suatu sesi multimedia.[5] Sebagai contoh, PDF mengirimkan informasi mengenai seorang *pelanggan* dengan kemampuan menggunakan layanan *audio streaming* dengan *bandwidth* maksimum 20 kbit/s.

GGSN kemudian menggunakan informasi ini untuk menjalankan *packet filter* pada *routing logic* yang dimiliki oleh GGSN atau *Edge Router*. Jika *pelanggan* tersebut mencoba untuk menjalankan suatu aplikasi diluar

kemampuannya maka *packet filter* tidak akan mengijinkan *traffic* dari aplikasi tersebut untuk masuk ke dalam jaringan.

Standar yang dikeluarkan oleh 3GPP *release 5*, PDF dapat ditempatkan di dalam *node* yang sama dengan P-CSCF sedangkan pada 3GPP *release 6*, PDF dan P-CSCF secara jelas telah berada pada *node* yang berbeda hal ini dapat dilihat pada Gambar 2.4. Standar 3GPP *release 7*, PDF mengalami perubahan dengan ditambahkannya kemampuan untuk mengatur *charging policy* IMS dan berganti nama menjadi *Policy Control Rule Function*  (PCRF) sedangkan GGSN berganti menjadi *Policy and Charging Enforcement Point* (PCEF).

Perkembangan paling signifikan yang terdapat pada 3GPP *Release 7* adalah *policy and charging* yang mendefinisikan arsitektur konvergensi telekomunikasi terbaru yang meng-optimalkan interaksi antara fungsi dari *Policy* dan *Rules.* Perkembangan tersebut meliputi sebuah *node* jaringan terbaru pada PCRF yang merupakan rangkaian dari *Policy.*

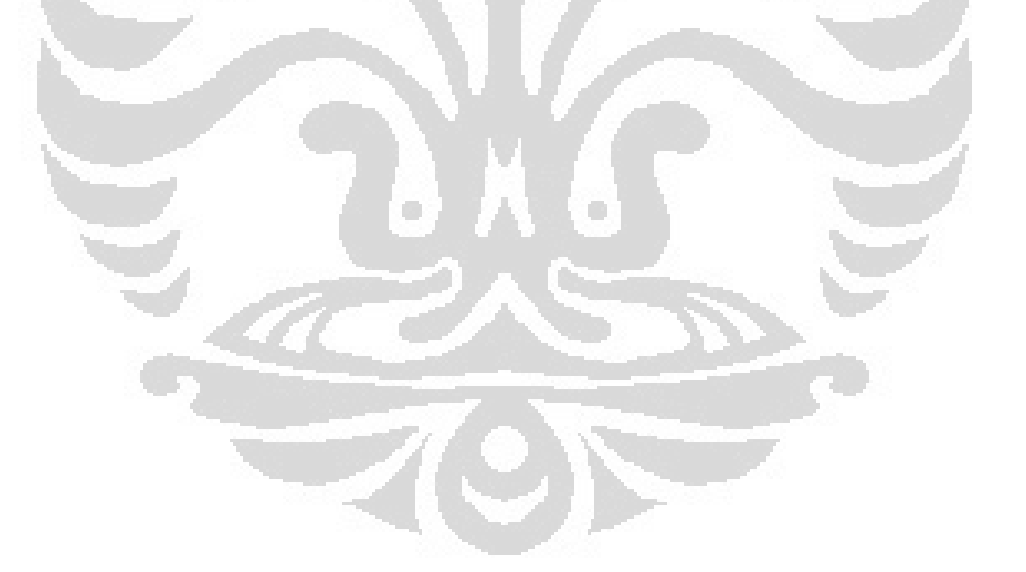

### **BAB III**

### **Implementasi** *Policy Control Rule Function*

Berdasarkan teori yang dibahas pada bab 2, implementasi *Quality of Service* dapat dijalankan di jaringan *OpenIMSCore* dengan menggunakan bantuan sebuah protokol yang bernama Diameter. Protokol *Diameter* berperan untuk memberikan *Authentication, Authorization and Accounting* (AAA) protokol untuk aplikasi yang berkaitan dengan network access or IP mobility. Konsep dasar dari protokol tersebut adalah untuk memberikan layanan kepada teknologi akses terbaru.

*Diameter* dikembangkan agar dapat memberikan layanan AAA baik dalam satu jaringan maupun berbeda jaringan. *Diameter* sendiri merupakan pengembangan dari protokol yang sudah ada sebelumnya (seperti *RADIUS*). Protokol yang ada pada *Diameter* memberikan beberapa fasilitas seperti:

- $\triangleright$  Connection and session management
- $\triangleright$  User authentication and capabilities negotiation
- $\blacktriangleright$  Reliable delivery of attribute value pairs (AVPs)
- Agent support for proxy, redirect, and relay servers
- $\triangleright$  Extensibility, through addition of new commands and AVPs
- $\triangleright$  Basic accounting services[9]

Protokol *Diameter* akan secara terus menerus memberikan perintah untuk saling memberikan informasi antara *Diameter Clients* dan *Server*. Aplikasi yang menggunakan protokol *Diameter* dalam pengatauran *QoS* di *OpenIMSCore* adalah PCRF. Server PCRF akan terhubung langsung dengan P-CSCF yang merupakan titik awal sambungan antara UE dengan *OpenIMSCore*. Konfigurasi sambungan antar PCRF dengan OpenIMSCore tampak seperti pada Gambar 3.1. Server PCRF akan terhubung secara langsung dengan server P-CSCF yang akan berfungsi sebagai pengatur kebijakan QoS, khususnya *bandwidth* pada jaringan OpenIMSCore.

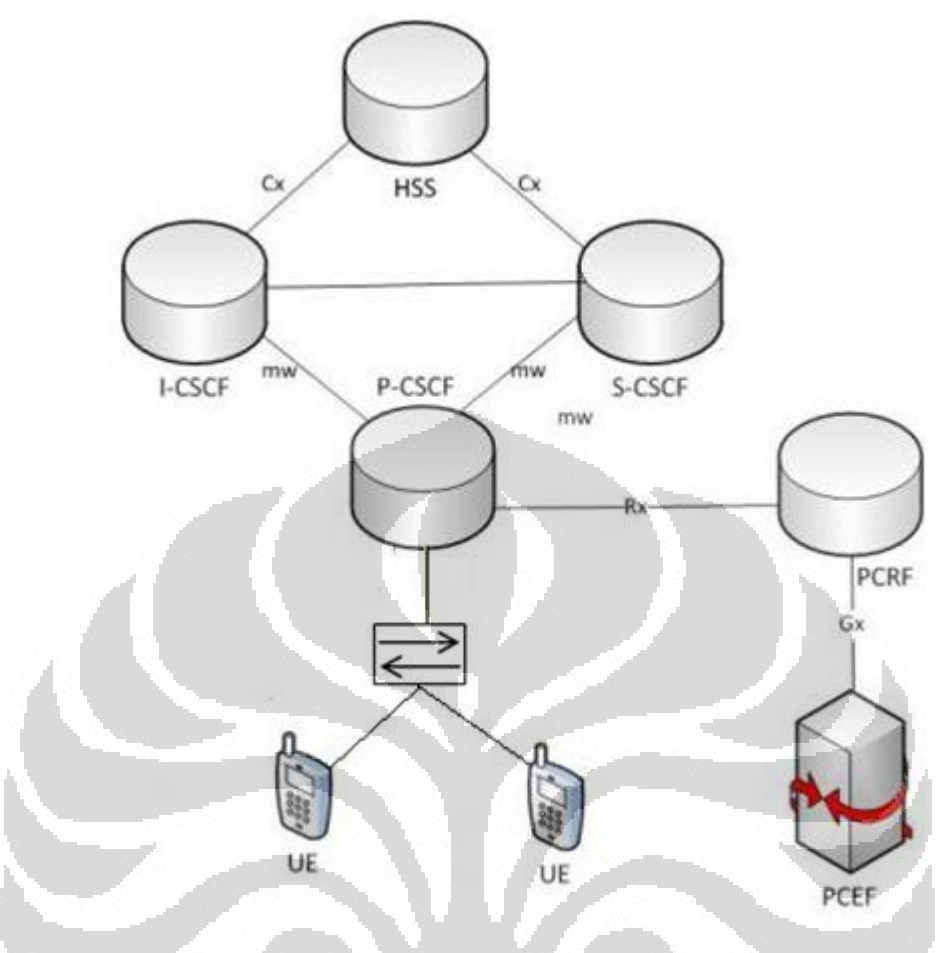

**Gambar 3. 1 Konfigurasi PCRF dengan OpenIMSCore**

Percobaan implementasi *PCRF* pada jaringan *OpenIMSCore* yang dilakukan pada penelitian ini akan membandingkan kualitas layanan yang disediakan oleh *OpenIMSCore*, terutama layanan VoIP dan Video Call. Hal yang akan diamati adalah perbandingan parameter-parameter *Quality of Service* seperti *delay*, *jitter*, dan *packet loss* yang terjadi pada jaringan, sebelum dan sesudah diimplementasikan *PCRF* di dalam jaringan *Open IMS Core*.

Pada percobaan ini, terdapat beberapa komponen penting yaitu, sebuah server *OpenIMSCore*, dua buah laptop sebagai IMS *client*, dan satu buah *switch merk cisco*. Secara garis besar, skenario percobaan yang akan dijalankan adalah sebagai berikut:

1. Seorang client akan menghubungi client lainnya yang masih dalam satu jaringan yang tidak menggunakan PCRF. Saat sambungan telah terjadi,

packet-packet yang dikirimkan akan direkam menggunakan *wireshark* yang berfungsi sebagai packet tracer.

- 2. Mengimplementasikan server PCRF pada jaringan *OpenIMSCore* sebagai *policy control*.
- 3. Client pertama akan menghubungi client lainnya pada satu jaringan yang telah dilengkapi oleh server PCRF. Kemudian packet-packet yang dikirimkan saat melakukan sambungan akan direkam menggunakan aplikasi wireshark.
- 4. Aplikasi *wireshark* akan merekam semua pengiriman packet data yang terjadi pada UE. Setelah semua packet data terekam dengan menggunakan wireshark, dapat diketahui delay serta jitter yang terjadi saat sambungan dengan menggunakan fitur *stream* analysis untuk packet RTP.

### **III.1. Konfigurasi dan Instalasi IMS Core**

Untuk melakukan simulasi IMS Bench SIPp maka dibutuhkan sebuah core IMS. Pada simulasi ini digunakan Open IMS Core yang sifatnya open source dengan menggunakan IP yang berbeda untuk setiap server yang ada. Langkah-langkah yang perlu diperhatikan dalam melakukan instalasi *OpenIMSCore* instalasinya adalah sebagai berikut:

- 1. Update repositori ubuntu. Hal tersebut sangat diperlukan agar seluruh package-package yang dibutuhkan dalam melakukan instalasi tersedia.
- 2. Download dan install Subversion package yang terdapat pada openimscore.org. File-file tersebut merupakan komponen penting yang dikembangkan oleh *Franhoufer* untuk melakukan instalasi server *OpenIMSCore* sehingga diperlukan repository dari update terakhir.
- 3. Saat melakukan instalasi dibutuhkan beberapa package tambahan seperti *sun-java6-jdk mysql-server*, *libmysqlclient15-dev*, *libxml2*, *libxml2-dev*, *bind9*, dan lain sebagainya. File-file tersebut dibutuhkan untuk melakukan subtraksi file instalasi *OpenIMSCore* yang telah di download sebelumnya serta membuat *database*.
- 4. Tentukan domain serta name server pada file "resolf.conf" dan file "hosts" sehingga dapat diakses oleh jaringan yang digunakan. Jika domain serta server name tidak ditentukan (diatur menjadi *loopback*)

CSCF serta HSS tidak dapat diakses oleh UE.  $\blacksquare$  $\blacksquare$  $\blacksquare$  $\Box$ deolens@deolens-desktop: ~ File Edit View Terminal Tabs Help GNU nano 2.0.7 File: /etc/resolv.conf Modified ### BEGIN INFO # Modified by: NetworkManager # Process: /usr/bin/NetworkManager # Process\_id: 5603 丑 ### END INFO search open-ims.test domain open-ims.test nameserver 127.0.0.1 Get Help <mark>20</mark> WriteOut 2R Read File<sup>2</sup>Y Prev Page<sup>2</sup>K Cut Text <sup>2</sup>C Cur Pos<br>Exit <sup>2</sup>2 Justify 2W Where Is 2V Next Page<sup>2</sup>U UnCut Tex<sup>2</sup>T To Spell  $x$  Exit **Gambar 3. 2** Tampilan file resolv.conf localhost hosts (/etc) - gedit  $\sqrt{2}$ File Edit View Search Tools Documents Help 凹 P  $\Delta$ F K lið. Q Undo Redo<sup>1</sup> Cut Copy Paste New Open Print... Find Replace Save hosts **a**  $127.0.0.1$ localhost  $127.0.1.1$ deolens-desktop 127.0.0.1 open-ims.test mobicents.open-ims.test ue.open-ims.test presence.openims.test icscf.open-ims.test scscf.open-ims.test pcscf.open-ims.test hss.openims.test

maka webserver tidak dapat diakses oleh jaringan. Selain itu juga, server

# The following lines are desirable for IPv6 capable hosts ip6-localhost ip6-loopback  $:1$ fe00::0 ip6-localnet ff00::0 ip6-mcastprefix  $ff02::l$  ip6-allnodes ff02::2 ip6-allrouters ff02::3 ip6-allhosts Ln 3, Col 140 INS

**Gambar 3. 3** Tampilan File Host localhost

- 5. Lakukan restart bind9 agar seluruh setting yang telah dilakukan dapat berjalan dengan baik.
- 6. Komponen-komponen OpenIMSCore harus dijalankan pada masingmasing terminal untuk setiap CSCF dan HSS.

### **III.2.Instalasi Policy Control Rule Function (PCRF)**

Setelah berhasil dalam melakukan instalasi OpenIMSCore, langkah selanjutnya adalah implementasi PCRF. Terrdapat beberapah hal yang perlu diperhatikan dalam melakukan implementasi PCRF agar PCRF dapat berjalan sebagaimana mestinya, diantaranya:

- 1. Download the extended ser\_ims untuk setting QoS dari alamat [http://svn.berlios.de/svnroot/repos/openimscore/ser\\_ims/trunk.](http://svn.berlios.de/svnroot/repos/openimscore/ser_ims/trunk) hal ini diperlukan agar seluruh setting QoS pada OpenIMSCore yang akan dilakukan tidak mengganggu konfigurasi utama dari OpenIMSCore.
- 2. Melakukan instalasi uctpcrf tarball yang dapat di-*download* dari [https://developer.berlios.de/project /showfiles.php?group\\_id=784.](https://developer.berlios.de/project%20/showfiles.php?group_id=784) uctpcrf merupakan file instalasi serta konfigurasi untuk server PCRF dan PCEF. Seluruh file konfigurasi yang akan dipergunakan dalam melakukan setting QoS ada pada direktori ini.
- 3. Setelah berhasil melakukan instalasi PCRF perlu diperhatikan beberapa package tambahan seperti *libxerces-java*, *libcommons-httpclient-java*, dan *tomcat5.5*. *Package-package* tersebut nantinya diperlukan ketika menjalankan *web setting* dari PCRF. *Web setting* tersebut berfungsi sebagai *interface* dalam pengaturan QoS di PCRF.
- 4. Configurasi DNS Server untuk menentukan alamat dari PCRF dan PCEF. Alamat tersebut dipakai oleh P-CSCF dalam menentukan lokasi PCRF yang akan dituju. Setelah berhasil melakukan konfigurasi dari DNS *server* jangan lupa melakukan *Restart* "bind9" agar konfigurasi tersebut dapat berjalan.
- 5. Set the JAVA\_HOME environment variable
- 6. Pengaturan Web Interface.
	- Web management folder yang ada pada direktori uctpcrf perlu di*copy* ke komputer *server* sehingga web setting interfaces tersebut hanya dapat dijalankan oleh computer server.
	- Mengatur policy dari uct\_web.pcm serta properties dari PCRF dan PCEF sehingga dikonfigurasi yang ada dapat diatur melalui web management dari PCRF.

7. Copy konfigurasi file yang ada pada direktori uctpcrf/config seperti *pcscf.qos.cfg*, *pcscf.qos.rtp.cfg, pcscf.qos.xml*, *pcscf.qos.sh*, dan lain sebagainya. File-file tersebut memiliki fungsi agar P-CSCF dapat menemukan lokasi dari PCRF serta mengaktifkan protocol *DIAMETER* yang ada pada *OpenIMSCore.*

8. Menjalankan seluruh server *OpenIMSCore* pada masing-masing terminal. Khusus untuk menjalankan P-CSCF menggunakan file konfigurasi *pcscf.qos.sh* karena pada file tersebut telah terdapat seluruh setting yang diperlukan untuk menghubungkan antara P-CSCF dengan PCRF. Untuk server lain pada *OpenIMSCore* jalankan seperti biasanya.

- 9. Jalankan PCRF and PCEF harus dijalankan pada masing-masing terminal.
- 10. Run the Web Management Interface in a suitable web browser [\(http://localhost:8180/uct\\_web\\_pcm/\)](http://localhost:8180/uct_web_pcm/) untuk melakukan pengaturan QoS *Bandwidth* pada server PCRF.

### **III.3. Sambungan antara PCRF dengan P-CSCF**

Setelah melakukan instalasi OpenIMSCore serta server PCRF dan PCEF sambungkan server tersebut melalui node *Rx interfaces*. Rx interfaces akan menghubungkan P-CSCF dengan PCRF selama *call initiation* dan *renegotiation* untuk pengaturan policy. Melalui Rx interface yang ada pada IMSCore, PCRF dapat melakukan beberapa fungsi sebagai berikut:

- Melakukan konfirmasi *policy* terhadap request yang dikirim oleh UE
- $\triangleright$  Menentukan jalur layanan untuk sambungan UE sesuai dengan QoS yang didapatkan.
- Mengetahui informasi *charging* ketika diperlukan.

Untuk melakukan sambungan antara PCRF dengan P-CSCF perlu dilakukan konfigurasi tambahan untuk mengaktifkan Rx interfaces yang ada pada IMSCore, dengan menambahkan perintah dibawah ini pada file konfigurasi P-CSCF:

loadmodule "/opt/OpenIMSCore/ser\_ims/modules/cdp/cdp.so"

- modparam("cdp", "config\_file", "/opt/OpenIMSCore/pcscf.xml")
- loadmodule "/opt/OpenIMSCore/ser\_ims/modules/cdp\_avp/ cdp\_avp.so"
- modparam("pcscf","forced\_qos\_peer","pcrf.open-ims.test")
- $\triangleright$  modparam("pcscf","qos\_release7",1)
- modparam("pcscf","pcc\_ipv4\_for\_signaling","192.168.10")
- modparam("pcscf","pcc\_port\_for\_signaling",4060)

Perintah tersebut diatas berfungsi untuk meng-aktifkan module cdp.so dan cdp\_avp.so pada server PCRF. Module-module tersebut merupakan konfigurasi protocol *DIAMETER.* Tanpa menggunakan module ini, maka P-CSCF tidak akan mengirimkan *message* ke PCRF karena protocol yang ada tidak mendukung tindakan tersebut. Selain mengaktifkan *module* tersebut di atas, perintah tersebut juga meng-aktifkan *Rx interfaces* untuk *Policy Control dan Charging* (PCC) sehingga protocol *DIAMETER* antara P-CSCF dan PCRF dapat saling berkoordinasi. Sehingga perintah-perintah tersebut di atas diperlukan agar P-CSCF dapat mengetahui lokasi alamat dari PCRF.

### **BAB IV**

### **HASIL PERCOBAAN DAN ANALISA DATA**

Pada bab ini akan dibahas mengenai pengukuran parameter-parameter QoS yang terdapat pada server PCRF untuk melihat perubahan performansi layanan multimedia. Pengukuran dilakukan dengan beberapa perubahan pengaturan *bandwidth* pada *user client*. Pengukuran dilakukan untuk mengamati perubahan performansi pada layanan *VoIP* dan *Video Call* ketika menggunakan server PCRF yang terhubung pada *OpenIMSCore*. Pengukuran untuk perubahan performansi pada aplikasi *VoIP* dan *Video Call* dengan memberikan variasi bandwidth yang disediakan oleh aplikasi *Boghe IMS Client.* Dengan melakukan variasi bandwidth tersebut diharapkan dapat terlihat perbedaan pada kualitas layanan antara menggunakan server PCRF dengan tanpa server.

Pengukuran dilakukan untuk mengamati perubahan kuantitatif dari parameter-parameter QoS yaitu *delay, jitter,* dan *packet loss* yang diamati dengan menggunakan bantuan program *packet tracer wireshark* pada komputer klient. Program wireshark akan merekam paket-paket yang ada di jaringan kemudian melakukan perhitungan terhadap paket-paket tersebut. Pengukuran yang dilakukan pada penelitian ini difokuskan untuk mengamati paket-paket yang menggunakan protocol *Real Time Protocol* (RTP) karena kedua jenis layanan yang akan dicoba menggunakan protocol tersebut.

Pada penelitian ini menggunakan *codec* H.263 untuk video pada layanan *Video Call* yang membutuhkan bandwidth 20-25 kbps. Sedangkan untuk layanan voice menggunakan *codec* GSM 6.10 sesuai dengan *default codec* dari program Boghe IMS *Client* yang digunakan dalam penelitian ini. *Codec* GSM 6.10 memiliki karakteristik *bitrate* 13 kbps dengan 160 sampel dan sampel rate 8 Khz. *Encoder* memproses *block* suara sebesar 20 ms yang tiap *block* berisi 260 *bit*  sehingga dihasilkan kecepatan 13 Kbps (260 *bit*s/20 ms=13.000 *bit*s/s= 13k*bit*s/s).

31

### **IV.1. Pengambilan dan Pengolahan Data**

Pengukuran performansi layanan VoIP dan Video Call dilakukan dengan menggunakan aplikasi Boghe IMS Client pada dua variasi bandwidth yaitu bandwidth low dan high dengan tambahan server PCRF serta tanpa tambahan server PCRF. Setiap variasi bandwidth dilakukan pengukuran sebanyak 3 kali pengulangan dan kemudian hasil yang didapat akan dirata-ratakan untuk mendapatkan hasil yang lebih akurat. Setting bandwidth dilakukan pada sisi client (*Boghe IMS Client*) sesuai dengan gambar dibawah ini

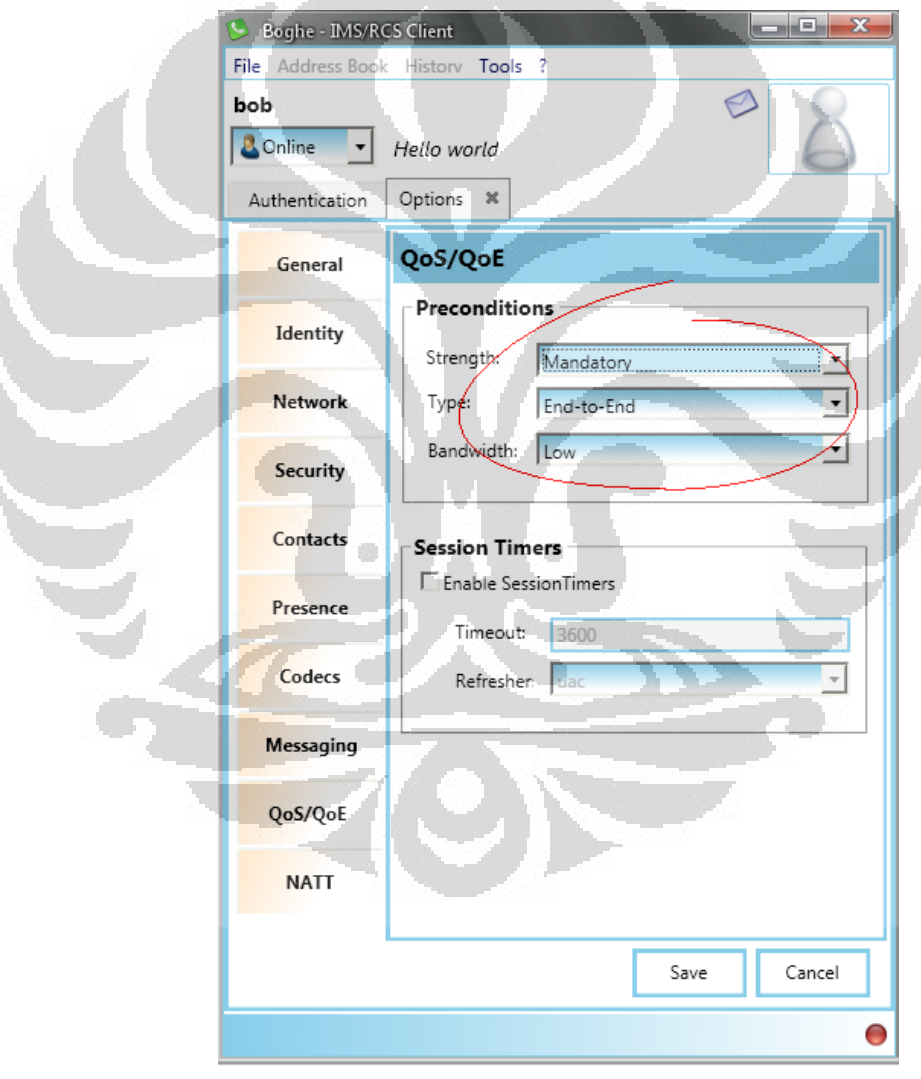

**Gambar 4. 1 Setting Qos yang dilakukan pada UE**

**Universitas Indonesia**  Hasil dari setiap pengukuran yang didapatkan kemudian dihitung nilai rata-rata dari masing-masing parameter QoS. Tabel di bawah ini menunjukkan hasil pengambilan data parameter QoS pada layanan *VoIP* serta *Video Call*.

| Percobaan<br>ke- | tanpa server PCRF |                | dengan server PCRF |                |
|------------------|-------------------|----------------|--------------------|----------------|
|                  | <b>BW Low</b>     | <b>BW</b> High | <b>BW Low</b>      | <b>BW</b> High |
|                  | (ms)              | (ms)           | (ms)               | (ms)           |
| 1                | 19,99889          | 19,99869       | 19,96144           | 19,96806       |
| $\overline{2}$   | 19,92312          | 19,99149       | 19,97106           | 19,96875       |
| 3                | 19,99168          | 19,92327       | 19,97231           | 19,97016       |
| $\overline{4}$   | 19,96856          | 19,96658       | 19,96357           | 19,96251       |
| 5                | 19,96963          | 19,96862       | 19,98532           | 19,96863       |
| 6                | 19,97023          | 19,97209       | 19,96589           | 19,96235       |
| 7                | 19,98663          | 19,98369       | 19,96324           | 19,97155       |
| 8                | 19,97856          | 19,97898       | 19,97367           | 19,96333       |
| $\mathbf Q$      | 19,99769          | 19,99334       | 19,96243           | 19,9619        |
| 10               | 19,98537          | 19,98864       | 19,96535           | 19,96577       |
| Rata-rata        | 19,97704          | 19,97616       | 19,96827           | 19,96630       |

**Tabel 4. 1** *Delay* **pada aplikasi** *VoIP*

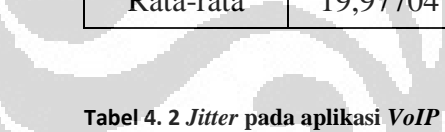

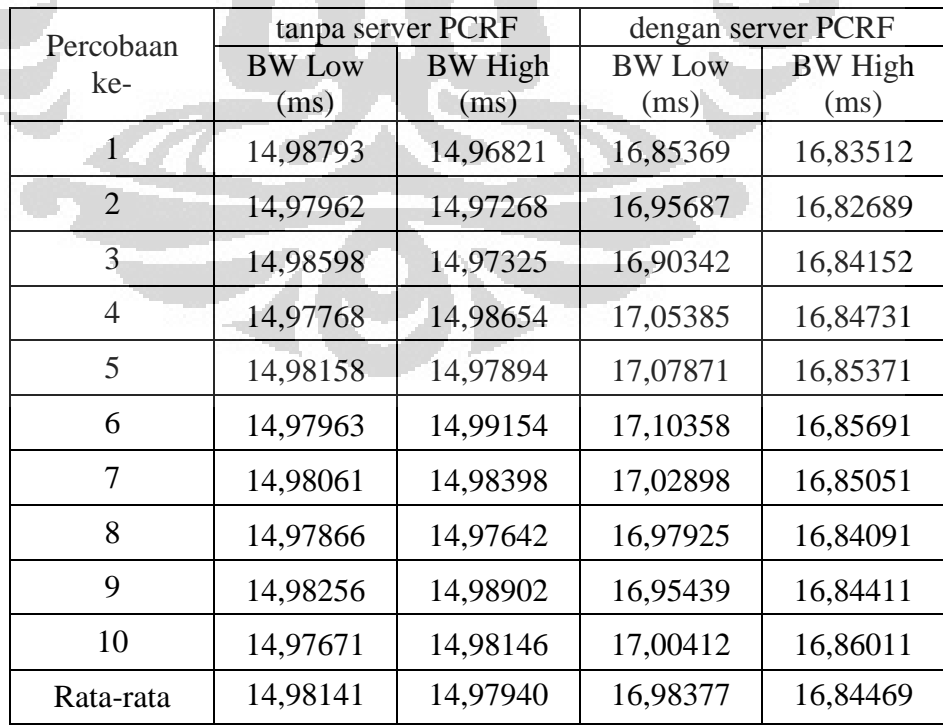

**Tabel 4. 3** *Delay* **pada aplikasi** *Video Call*

| Percobaan<br>ke-            | tanpa server PCRF |                | dengan server PCRF |                |
|-----------------------------|-------------------|----------------|--------------------|----------------|
|                             | <b>BW Low</b>     | <b>BW</b> High | <b>BW Low</b>      | <b>BW</b> High |
|                             | (ms)              | (ms)           | (ms)               | (ms)           |
| 1                           | 19,97596          | 19,96892       | 19,96532           | 19,95562       |
| $\mathcal{D}_{\mathcal{L}}$ | 19,97656          | 19,97358       | 19,96839           | 19,96025       |
| 3                           | 19,97737          | 19,96825       | 19,94095           | 19,99293       |
| $\overline{4}$              | 19,97804          | 19,96958       | 19,92166           | 19,98691       |
| 5                           | 19,97874          | 19,98924       | 19,89729           | 20,02565       |
| 6                           | 19,96945          | 19,97891       | 19,90948           | 20,04422       |
| 7                           | 19,98015          | 19,96857       | 19,86074           | 19,62875       |
| 8                           | 19,98086          | 19,97824       | 19,93385           | 19,95153       |
| 9                           | 19,97156          | 19,98795       | 19,87292           | 19,10185       |
| 10                          | 19,98227          | 19,98657       | 19,88511           | 20,11884       |
| Rata-rata                   | 19,97710          | 19,97698       | 19,91896           | 19,87666       |

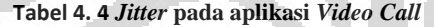

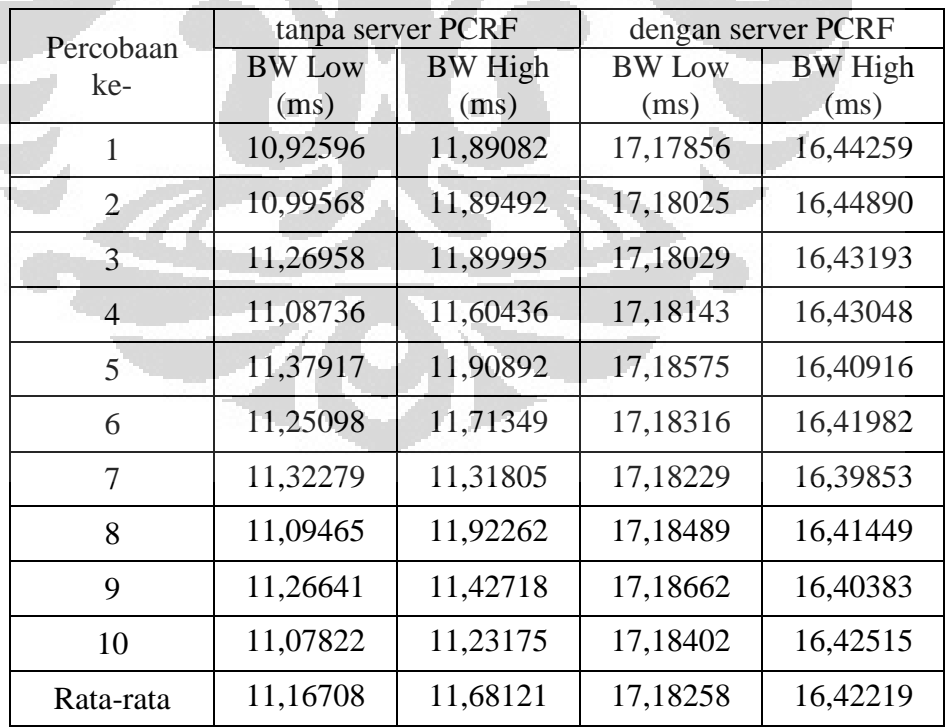

**Universitas Indonesia**  Dari hasil data yang didapat terlihat bahwa antara delay yang didapat ketika tidak menggunakan server PCRF pada layanan *VoIP*

terlihat memiliki sedikit perbedaan. Ketika server PCRF belum dipergunakan rata-rata delay yang terjadi antar bandwidth *low* dan *high* hanya sedikit berbeda yaitu 0,00085 ms. Hal tersebut menunjukkan bahwa ketika server PCRF belum dipergunakan dan *precondition* yang diperlukan untuk pengaturan QoS (*strength* dan *type*) tidak diatur, maka *setting* bandwidth yang kita atur tidak akan memberikan pengaruh terhadap kualitas layanan yang dipergunakan.

Ketika server PCRF sudah di jalankan terlihat bahwa perbedaan delay yang sedikit lebih besar antara bandwidth *low* dan *high* yaitu 0,00197 ms sedikit lebih besar dibandingkan dengan ketika server PCRF belum dijalankan. Hal tersebut menunjukkan bahwa *setting bandwidth* yang dilakukan pada *user client* memiliki pengaruh terhadap layanan yang diberikan. Hasil *delay* yang didapat setelah menjalankan server PCRF-pun terlihat sedikit lebih baik dibandingkan dengan ketika server PCRF belum dijalankan.

Hasil dari jitter yang didapat juga tidak menunjukkan banyak perbedaan ketika setting QoS belum dipergunakan pada *user client* yaitu 0,00201 ms pada layanan VoIP. Hal tersebut juga menunjukkan bahwa setting bandwidth yang dilakukan pada user client tidak memberika dampak sama sekali terhadap QoS dari layanan yang dipergunakan. Sedangkan ketika server PCRF sudah dijalankan menunjukkan hasil yang cukup berbeda antara *bandwidth low* dengan *bandwidth high* sehingga dapat dikatakan setting *bandwidth* sudah berjalan sesuai dengan yang diinginkan.

Berbeda halnya dengan hasil dari *delay* yang didapat, hasil yang didapat untuk *jitter* menunjukkan perbedaan yang signifikan ketika server PCRF sudah dijalankan. Seperti yang sudah diketahui bahwa *jitter* menunjukkan variasi *delay* yang terjadi pada layanan yang dipergunakan. Perbedaan *jitter* yang cukup jauh tersebut menunjukkan bahwa penggunaan PCRF memberikan delay yang lebih bervariasi dibandingkan ketika belum menggunakan server PCRF. Hal tersebut tentu saja menunjukkan QoS yang diberikan oleh server PCRF tidak cukup baik.

Sedangkan hasil didapat dari penggunaan layanan *video call* menunjukkan hasil yang hampir menyerupai hasil yang didapat dari percobaan *VoIP*. Pada percobaan ini juga terlihat error yang mnyerupai error yang didapat pada percobaan dengan menggunakan layanan *VoIP* dimana nilai *jitter* yang didapat seharusnya lebih baik ketika server PCRF sudah dijalankan.

### **IV.2. Analisa error pada server PCRF**

Dari hasil percobaan yang telah dilakukan dengan menggunakan layanan *VoIP* dan *Video Call*, terlihat bahwa terjadi error yang menyebabkan hasil dari implementasi server PCRF tidak memberikan QoS yang jauh berbeda dengan tanpa server PCRF. Parameter QoS dengan menggunakan server PCRF untuk *delay* memberikan hasil yang sedikit lebih baik dibandingkan dengan hasil yang didapat tanpa menggunakan server PCRF, akan tetapi hasil *jitter* yang didapat menunjukkan penurunan kualitas QoSdan pada terminal PCRF terlihat log error sebagai berikut:

- INFO: Received AAR DIAMETER message from P-CSCF
- DEBUG: Session ID: pcscf.open-ims.net;2882060697;1
- DEBUG: Orig Realm: open-ims.net
- DEBUG: Dest Realm: open-ims.net
- DEBUG: Media Component Number: 1
- DEBUG: Flow Number: 1
- DEBUG: Flow Description: permit out ip from 192.168.102.2 to 192.168.102.3
- ADEBUG: Source IP: 192.168.102.2
- DEBUG: Dest IP: 192.168.102.3
- Exception in thread "Thread-4" java.util.NoSuchElement
- # Exception
- $#$ at
- java.util.StringTokenizer.nextToken(StringTokenizer.java:332)
- $#$  at

- de.fhg.fokus.pcrf\_diam.rx.AARCommandListener.recvMessage(AARComm andListener.java:218)
- $# at$
- de.fhg.fokus.diameter.DiameterPeer.DiameterWorker.run(DiameterWorker.j ava:100).

Dari error tersebut di atas terlihat bahwa protocol *DIAMETER* pada PCRF tidak dapat merespon request yang dikirimkan oleh P-CSCF. Request tersebut berupa *Authentication, Authorization Request* (AAR) yang dikirimkan oleh *Rx interfaces* yang ada pada P-CSCF. Setelah diamati lebih lanjut, diketahui bahwa *file error* yang ditunjukkan pada *message error* di atas terletak pada instalasi PCRF. Hal tersebut menyebabkan *port* dari *protocol DIAMETER* pada sisi PCRF tidak dapat berjalan sesuai dengan fungsinya.

Skenario yang terjadi adalah ketika salah satu *user* akan melakukan panggilan maka *user client* tersebut mengirimkan message request ke P-CSCF yang kemudian akan diteruskan menuju ke I-CSCF. Selain meneruskan *message request* tersebut ke I-CSCF, P-CSCF juga akan mengirimkan AAR ke PCRF.

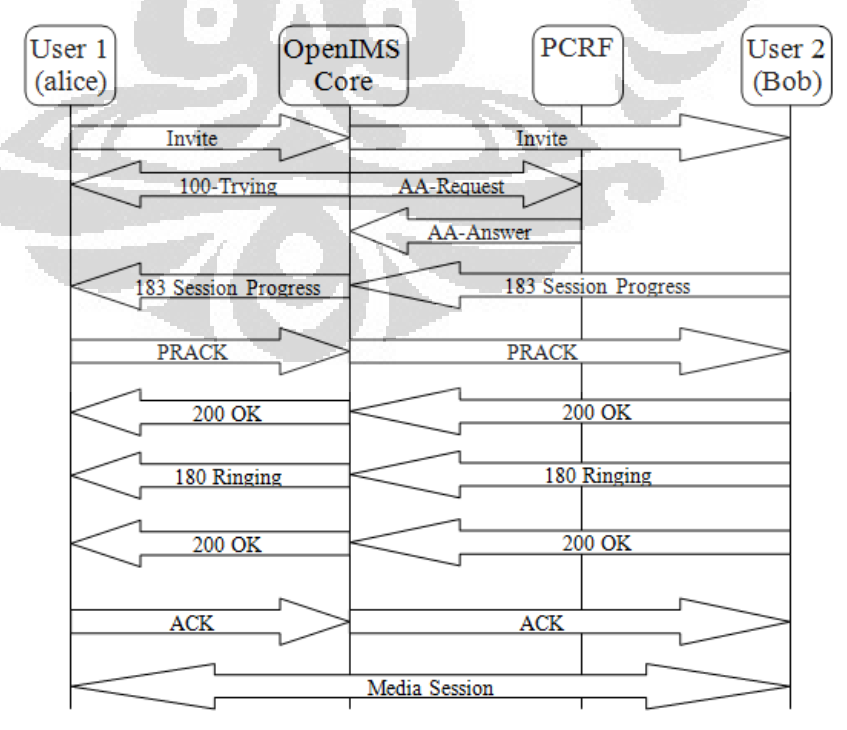

**Universitas Indonesia Gambar 4. 2** *Message flow* **untuk** *authentifikasi* **layanan dengan PCRF**

AAR yang dikirim dari P-CSCF ke PCRF bertujuan untuk melakukan autentifikasi QoS yang berhak didapatkan oleh UE. *AAR message* tersebut membawa informasi penting berupa alamat IP UE, *Specific Action* AVP (*Atribute Value Pair*), *Subscription* ID, *Suported Features,* dan lain sebagainya.[1] Seteleh menerima AAR *message* dari P-CSCF, maka PCRF akan memeriksa *request* yang diminta dengan PCEF apakah request tersebut sesuai dengan kualitas layanan yang berhak diterima oleh UE yang melakukan *request* serta UE yang akan dihubungi. Setelah mengetahui QoS yang berhak didapat oleh *user client* maka PCRF akan mengirimkan *Authentication, Authorization Answers*  (AA-*Answer*) ke P-CSCF. Namun terjadi *error* ketika PCRF akan memberikan jawaban ke P-CSCF.

*Error* yang terjadi tersebut menyebabkan PCRF tidak dapat mengirimkan AA-*Answer* ke P-CSCF. Dikarenakan tidak mendapatkan jawaban AA-*Answer message* setelah melewati batas *responding time*  yang diberikan maka P-CSCF akan mengirimkan *Session Termination Request* (STR) *request message* ke PCRF. AA*-Answer* berisikan informasi mengenai *Origin Host, Origin Realm, Result Code, Access-Network-Charging-Identifier, Access-Network-Charging-Address*, dan lain sebagainya. [1] *Request message* tersebutlah yang menyebabkan error ketika user akan melakukan panggilan sehingga ketika *user client* melakukan sambungan server PCRF tidak berjalan sesuai dengan fungsinya. Hal tersebut dapat terlihat dari *delay* yang terjadi ketika UE melakukan sambungan baik *VoIP* maupun *Video Call*, *delay* yang didapat antara sebelum menjalankan server PCRF dan setelah menjalankan server PCRF menunjukkan hasil yang hampir sama.

Gagalnya server PCRF dalam memberikan AA-*Answer message* dapat disebabkan oleh file cdp yang tidak dapat men-*generate* AA-*Answer message* tersebut sehingga P-CSCF tidak dapat menerima AA-*Answer message*. Tidak berhasilnya cdp men-*generate* AA-*Answer message* tidak dapat meng-*copy Origin Host* dan *Origin Realm,* yang

diperlukan untuk men-*generate* AA-*Answer message,* dari AAR *message*.

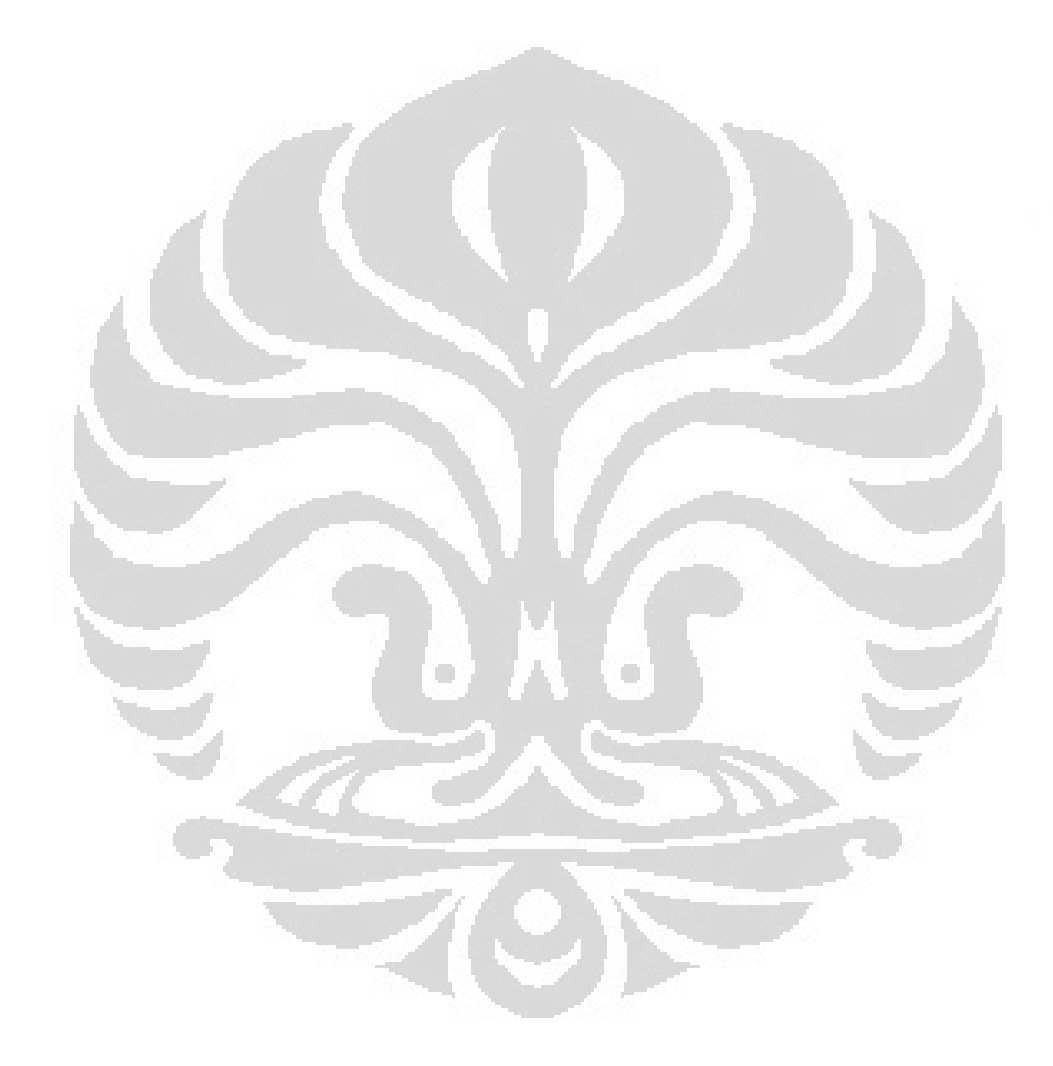

### **BAB V**

### **KESIMPULAN**

Hasil percobaan yang dilakukan pada skripsi yang berjudul "Implementasi *Policy Control Rule Function* pada Jaringan OpenIMSCore" dapat disimpulkan beberapa hal, diantaranya:

- 1) *Policy Control Rule Function* (PCRF) pada *OpenIMSCore* berperan sebagai pengatur kebijakan terhadap aplikasi layanan telekomunikasi yang diberikan oleh *OpenIMSCore.*
- 2) PCRF berperan secara langsung dalam pengaturan *Quality of Service* (QoS) pada layanan *OpenIMSCore.*
- 3) Delay yang didapat dari hasil percobaan VoIP dan Video Call pada OpenIMSCore yang dilakukan dengan menggunakan PCRF terlihat sedikit perbedaan dengan waktu delay yang didapat dari percobaan tanpa menggunakan PCRF yaitu sekitar 0,00932 ms untuk layanan VoIP dan 0,07923 ms untuk layanan *video call*.
- 4) Hasil percobaan pengukuran jitter yang didapatkan menunjukkan bahwa dengan menggunakan server PCRF maka variasi delay yang didapatkan menjadi semakin besar dengan kenaikan rata-rata sekitar 12,9 % untuk layanan VoIP dan 47,1% untuk layanan video call.
- 5) Saat dilakukan percobaan terjadi error yang disebabkan adanya *request message* yang tidak sesuai dengan alur yang seharusnya. Pada *request message* tersebut, P-CSCF mengirimkan *Session Termination Request* dikarenakan PCRF tidak dapat men-*generate* AA-*Answer message* sebagai balasan dari *request* yang dikirimkan oleh P-CSCF sebelumnya.

40

6) Error yang terjadi pada poin 5 dapat diperbaiki dengan melakukan perbaikan pada prokol *DIAMETER* yang ada pada instalasi PCRF.

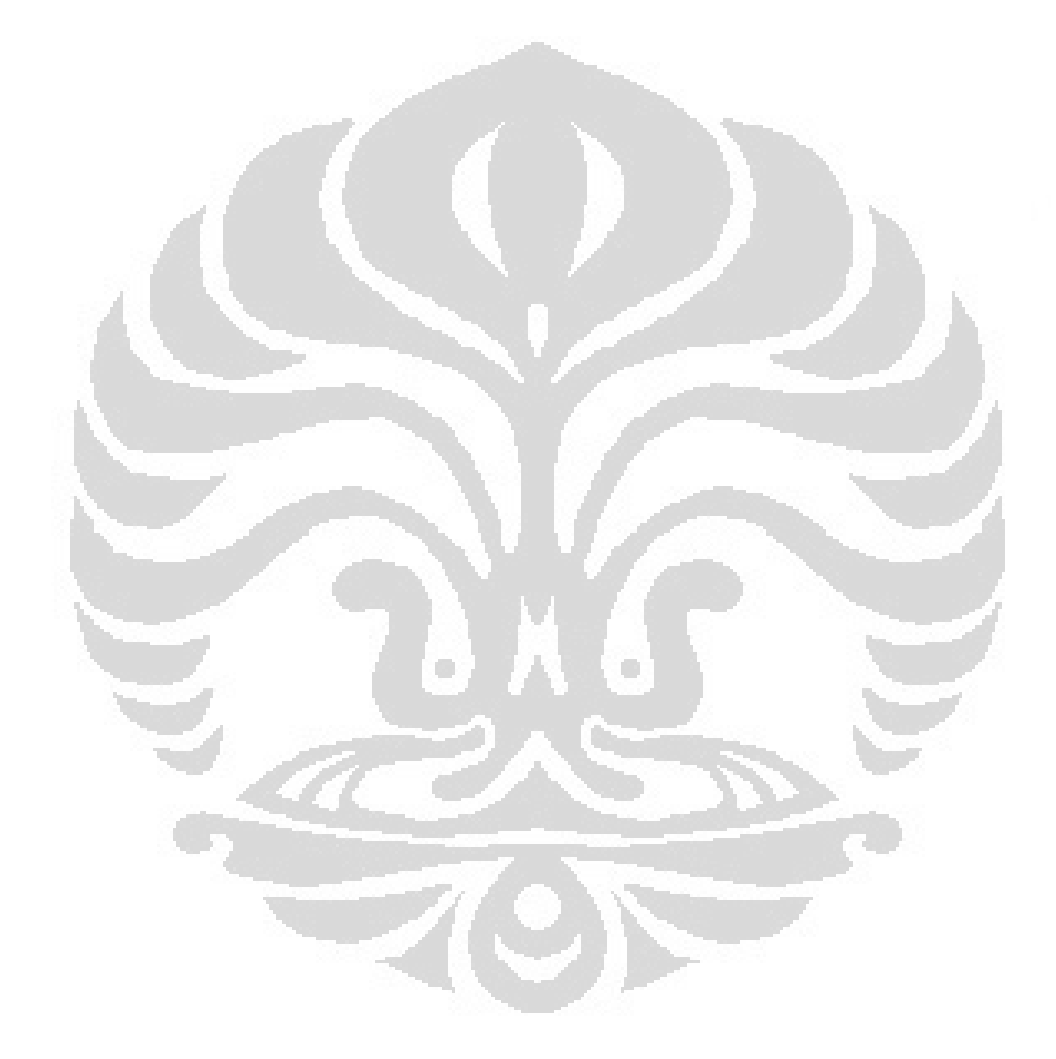

### **Daftar Referensi**

- [1] 3GPP TS 29.214 V8.8.0
- [2] B. Raouyane, M. Bellafkih, D. Ranc," *Qos Management in IMS : Diffserv Model*," *IEEE ICC 2009 proceedings*, 2009.
- [3] Based on information in RFC 2748
- [4] Camarillo, Gonzalo & Miguel A. Garcia-Martin. *The 3G IP Multimedia Subsystem (IMS): Merging the Internet and the Cellular Worlds, Second Edition.* JohnWiley & Sons, 2006
- [5] Deolens. *ANALISA LAYANAN VIDEO ON DEMAND PADA ARSITEKTUR IP MULTIMEDIA SUBSYSTEM*. Universitas Indonesia. 2010.
- [6] Hens, F.J & Caballero, J.M.(2008). *Triple Play : Building the converged network for IP, VoIP and IPTV*. John Wiley & Sons
- [7] [http://id.wikipedia.org/wiki/Quality\\_of\\_Service](http://id.wikipedia.org/wiki/Quality_of_Service)
- [8] http://sulistyonugroho.wordpress.com/2010/10/09/quality-of-servicedalam-data-komunikasi/
- [9] http://www.ittelkom.ac.id/library/index.php?view=article&catid=10%3Aja ringan&id=380%3Adifferentiated-servicesdiffserv& option=com\_content&Itemid=15asi/
- [10] "*Introduction to the Diameter Protocol in 3GPP context*" Whitepaper by Traffix Systems
- [11] M.Handley, V.Jacobson,& C.Perkins.*SDP:Session Initiation Protocol*. July 2006.RFC 4566.
- [12] http://en.wikipedia.org/wiki/Differentiated\_services

# **DAFTAR PUSTAKA**

- 1. Coppeland, Rebecca. *Converging NGN Wireline and Mobile 3G Networks with IMS.*CRC Press. 2009: USA
- 2. Deolens. *ANALISA LAYANAN VIDEO ON DEMAND PADA ARSITEKTUR IP MULTIMEDIA SUBSYSTEM*. Universitas Indonesia. 2010.
- 3. [http://id.wikipedia.org/wiki/Quality\\_of\\_Service](http://id.wikipedia.org/wiki/Quality_of_Service)
- 4. [http://sulistyonugroho.wordpress.com/2010/10/09/quality-of-servicedalam](http://sulistyonugroho.wordpress.com/2010/10/09/quality-of-servicedalam-%20data-komunikasi/)[data-komunikasi/](http://sulistyonugroho.wordpress.com/2010/10/09/quality-of-servicedalam-%20data-komunikasi/)
- 5. [http://en.wikipedia.org/wiki/IP\\_Multimedia\\_Subsystem](http://en.wikipedia.org/wiki/IP_Multimedia_Subsystem)
- 6. <http://joudane.wordpress.com/2008/07/15/ims-ip-multimedia-subsystem/>
- 7. <http://openimscore.org/>
- 8. "*Introduction to the Diameter Protocol in 3GPP context*" Whitepaper by Traffix Systems
- 9. [http://uctimsclent.berlios.de/policy\\_control\\_howto](http://uctimsclent.berlios.de/policy_control_howto)

# **LAMPIRAN**

### **Instalasi OpenIMSCore**

- 1. Update repositori ubuntu # sudo apt-get update
- 2. Download dan install Subversion package # sudo apt-get install subversion
- 3. Membuat folder OpenIMSCore # sudo mkdir /opt/OpenIMSCore/ # sudo chown -R username /opt/OpenIMSCore/
- 4. Membuat folder ser\_ims dan FHoSS di dalam folder OpenIMSCore # cd /opt/OpenIMSCore # mkdir ser\_ims # mkdir FHoSS
- 5. Download source code CSCF dan FHOSS Untuk CSCF:

# svn checkout

http://svn.berlios.de/svnroot/repos/openimscore/ser\_ims/trunk ser\_ims

Untuk HSS:

# svn checkout

http://svn.berlios.de/svnroot/repos/openimscore/FHoSS/trunk FHoSS

- 6. Install package-package yang dibutuhkan # sudo apt-get install sun-java6-jdk mysql-server libmysqlclient15-dev libxml2 libxml2-dev bind9 ant flex bison
- 7. Copy open-ims DNS file ke folder bind # sudo cp /opt/OpenIMSCore/ser\_ims/cfg/open-ims.dnszone/etc/bind/
- 8. Ubah file named.conf.local

# sudo nano /etc/bind/named.conf.local

Lalu tambahkan kata-kata berikut ke dalam file tersebut:

zone "open-ims.test" {

type master;

file "/etc/bind/open-ims.dnszone";

};

### 9. Ubah file resolf.conf

# sudo nano /etc/resolv.conf

Lalu ubah file tersebut menjadi seperti ini:

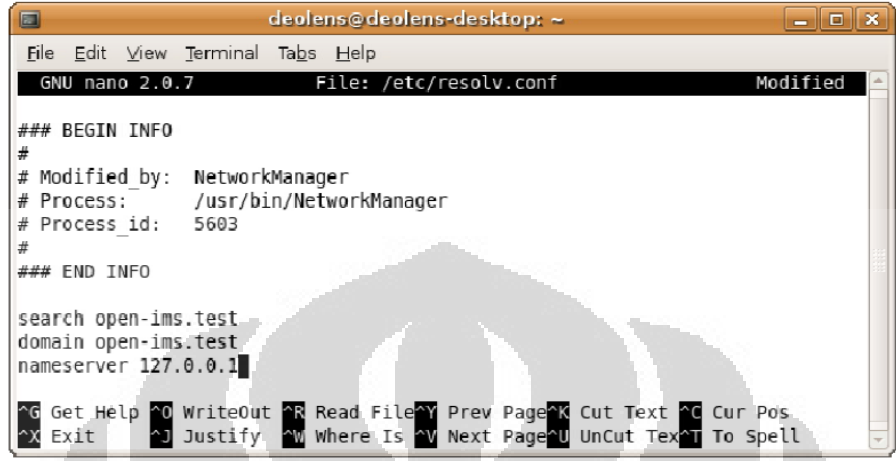

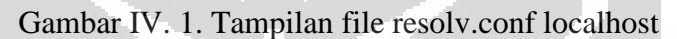

10. Ubah file hosts

# s udo nano /etc/hosts

| hosts (/etc) - gedit<br>D.                                                                                                    | <u>— II Cili</u>                         |
|----------------------------------------------------------------------------------------------------|------------------------------------------|
| File Edit View Search Tools Documents Help                                                                                                    |                                          |
| Print<br>Save<br>Undo, Redo<br>New Open<br>hosts <b>M</b>                                                                                                    | lei<br>Cut Copy Paste<br>Find<br>Replace |
| localhost<br>127.0.0.1<br>deolens-desktop<br>127.0.1.1<br>127.0.0.1 open-ims.test mobicents.open-ims.test ue.open-ims.test presence.open-<br>ims.test icscf.open-ims.test scscf.open-ims.test pcscf.open-ims.test hss.open-<br>ims.test<br># The following lines are desirable for IPv6 capable hosts<br>ip6-localhost ip6-loopback<br>:1<br>fe00::0 ip6-localnet<br>ff00::0 ip6-mcastprefix<br>ff02::1 ip6-allnodes<br>ff02::2 ip6-allrouters<br>ff02::3 ip6-allhosts |                                          |
|                                                                                                    | Ln 3, Col 140<br><b>INS</b>              |

Gambar IV. 2. Tampilan File Host localhost

11. Restart bind server

# sudo /etc/init.d/bind9 restart

12. Cek apakah step 7 sampai 11 sudah benar

Ada 2 cara untuk memeriksanya yaitu:

# ping pcscf.open-ims.test

Lihat apakah ping mendapat response, atau tidak

# dig open-ims.test

Pada answer section harus tertulis 127.0.0.1

13. Setup database

# mysql -uroot -p < /opt/OpenIMSCore/ser\_ims/cfg/icscf.sql

# mysql -uroot -p <

/opt/OpenIMSCore/FHoSS/scripts/hss\_db.sql

# mysql -uroot -p <

/opt/OpenIMSCore/FHoSS/scripts/userdata.sql

14. Compile source code

Compile CSCF:

# cd /opt/OpenIMSCore/ser\_ims

# sudo make install-libs all

Compile HSS:

# cd /opt/OpenIMSCore/ser\_ims

# ant compile deploy

15. Copy configuration file ke folder OpenIMSCore

# cp /opt/OpenIMSCore/ser\_ims/cfg/\* /opt/OpenIMSCore/

16. Jalankan OpenIMSCore

Jalankan setiap CSCF pada satu tab terminal:

# cd /opt/OpenIMSCore/

# ./pcscf.sh

# ./icscf.sh

# ./scscf.sh

Jalankan FhoSS:

# cd /opt/OpenIMSCore/FhoSS/deply/

# export JAVA\_HOME=/usr/lib/jvm/java-6-sun

# ./startup.sh

# **LAMPIRAN**

### **Instalasi Policy Control Rules Function**

1. Download seluruh file yang diperlukan oleh ser\_ims dari the 08\_cdp\_sessions branch menggunakan perintah dari terminal sebagai berikut:

#svn checkout [http://svn.berlios.de/svnroot/repos/openimscore/](http://svn.berlios.de/svnroot/repos/openimscore/%20ser_ims/branches/08_cdp_sessions) ser ims/branches/08 cdp sessions ser ims qos

Atau dengan mendownload file ser\_ims20081023.r0595.tgz secara manual dan kemuadian meng-ekstrak serta meng-copy folder 08\_cdp\_sessions ser ims qos ke dalam folder ser ims qos

#cp 08\_cdp\_sessions ser\_ims\_qos /opt/OpenIMSCore/ser\_ims\_qos/

- 2. Download uctpcrf tarball dan extract dalam folder /opt/OpenIMSCore/ #tar -xvzf /opt/OpenIMSCore/uctpcrf.tar.gz
- 3. Install libxerces-java libcommons-httpclient-java tomcat5.5 dengan command line:

#sudo apt-get install libxerces-java libcommons-httpclient-java tomcat5.5

4. Configure DNS Server

Tambahkan DNS entries untuk the PCRF and PCEF If you are running the DNS on your own machine add these lines to /etc/bind/open-ims.dnszone:

pcrf 1D IN A 192.168.6.128

pcef 1D IN A 192.168.6.128

kemudian restart bind9:

**Universitas Indonesia** 

47

5. Periksa apakah pcrf dan pcef sudah dapat memberikan respon dengan perintah nslookup: # nslookup pcrf.open-ims.test

# nslookup pcef.open-ims.test

6. Compile source CSCF pada folder /opt/OpenIMSCore/ser\_ims\_qos #cd /opt/OpenIMSCore/ser\_ims\_qos

#sudo make install-libs all

- 7. Atur JAVA\_HOME environment variable yang dipergunakan: #export JAVA\_HOME="/usr/lib/jvm/java-1.6.0-sun"
- 8. Compile the PCRF and PCEF. In /opt/OpenIMSCore/uctpcrf: #cd /opt/OpenIMSCore/uctpcrf

#sudo ./compile

- 9. Setup Web Interface
- 10. Move the web management folder to the document root of the Tomcat server #cd /opt/OpenIMSCore/uctpcrf

#sudo cp -r uct\_web\_pcm /var/lib/tomcat5.5/webapps

11. Move the uct\_web\_pcm.policy config file to the policy folder of the Tomcat server

#cd /opt/OpenIMSCore/uctpcrf/config

#sudo cp uct\_web\_pcm.policy /etc/tomcat5.5/policy.d

12. Ubah file permissions pada files domain\_policies.xml, default\_domain\_properties.xml, pcef.properties and pcrf.properties dengan menggunakan perintah:

#chmod uog+rw /opt/OpenIMSCore/uctpcrf/policies/ domain\_policies.xml

#chmod uog+rw /opt/OpenIMSCore/uctpcrf/policies/default\_domain \_policies.xml

#chmod uog+rw /opt/OpenIMSCore/uctpcrf/config/pcef.properties

#chmod uog+rw /opt/OpenIMSCore/uctpcrf/config/pcrf.properties

13. Restart Tomcat server

#sudo /etc/init.d/tomcat5.5 restart

14. Configure ip address serta domain untuk pcrf dan pcef yang akan dipergunakan dengan configurator.sh, dan file configurator pada folder ser\_ims\_qos.

#cd /opt/OpenIMSCore

#sudo ser\_ims/cfg/configurator.sh uctpcrf/config/pcef.sh uctpcrf/config/pcrf.sh uctpcrf/config/ims.sh uctpcrf/config/DiameterPeerPCEF.xml uctpcrf/config/ DiameterPeerPCRF.xml uctpcrf/config/DiameterPeerPCSCF.xml uctpcrf/ config/pcscf.qos.cfg uctpcrf/config/pcscf.qos.rtp.cfg uctpcrf/config/ pcscf.qos.rtp.sh uctpcrf/config/pcscf.qos.sh uctpcrf/config/pcscf.qos.xml uctpcrf/config/rtpproxy.sh uctpcrf/config/runDiameterClient.sh uctpcrf/ config//xcapTest.sh uctpcrf/config/uct\_web\_pcm.policy uctpcrf/

config/ims.qos.rtp.sh uctpcrf/config/ims.qos.sh uctpcrf/config/pcrf.properties uctpcrf/config/pcef.properties

Domain Name:open-ims.test IP Adress:192.168.102.105

15. Copy file configuration yang baru ke folder OpenIMSCore: #cd /opt/OpenIMSCore/uctpcrf/config

#cp pcscf.qos.cfg pcscf.qos.rtp.cfg pcscf.qos.xml pcscf.qos.sh ims.sh ims.qos.sh ims.qos.rtp.sh /opt/OpenIMSCore

16. Nyalakan PCRF serta ims core dengan menggunakan perintah: #cd /opt\_OpenIMSCore

#sudo ./ims.qos.sh

#cd uctpcrf

#./pcrf

#sudo ./pcef

17. Jalankan Web Management Interface dengan menggunakan web browser pada alamat: [http://localhost:8180/uct\\_web\\_pcm/](http://localhost:8180/uct_web_pcm/)